# Alcuni argomenti di fotografia

# Analogia occhio-obiettivo-fotocamera

Se vogliamo paragonare l'occhio alla fotocamera dobbiamo distinguere il sistema ottico dell'occhio/obiettivo dalla retina/sensore.

Il sistema ottico dell'occhio, composto dalla cornea, dal cristallino, dall'umor vitreo e dall'umor acqueo con indici di rifrazione diversi, ha lo scopo di proiettare i raggi luminosi sulla retina.

Il cristallino è una lente convergente di forma biconvessa che focalizza i raggi luminosi sulla retina. Mentre in una macchina fotografica il fotografo mette a fuoco l'immagine variando la distanza focale fra lente e pellicola, nell'occhio la distanza tra il cristallino e la retina rimane fissa.

L'occhio mette a fuoco a distanze variabili modificando la curvatura del cristallino in modo da aumentare o diminuire il suo potere di convergenza.<sup>1</sup>,<sup>2</sup>

Nel sistema retina/sensore si possono distinguere diverse aree con precise funzioni (! 1.1). La macula è la regione più sensibile agli stimoli luminosi, dove si ha la percezione dei dettagli e dei colori grazie alla presenza di una grande quantità di coni. Al centro della macula vi è la fovea dove la percezione è ancora più fine. Nella fovea vi è la massima concentrazione di coni e non vi sono bastoncelli (Lens, 2008). I coni sono responsabili della percezione dei colori, mentre i bastoncelli dell'intensità luminosa.

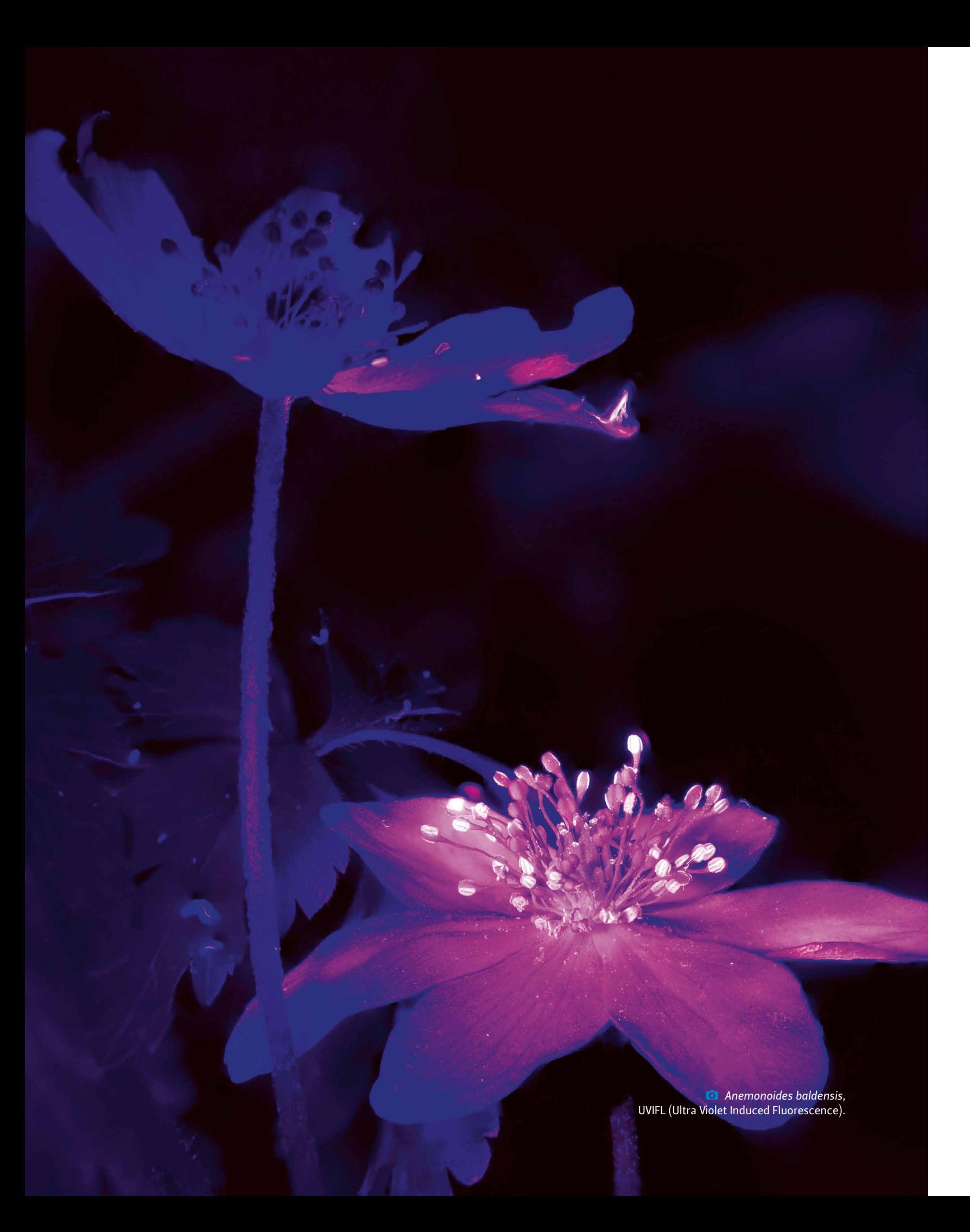

<sup>1</sup> https://elearwning.unito.it/dstf/pluginfile.php/36436/mod\_resource/content/1/3.3\_Vista.pdf.

<sup>2</sup> https://www.amedeolucente.it/anatomia-fisiologia-occhio-umano.html.

L'angolo di campo indica la parte della scena inquadrata da un obiettivo. Viene misurato in gradi ed è inversamente proporzionale alla lunghezza focale; quindi, ogni obiettivo con una determinata lunghezza focale ha un determinato angolo di campo. La parte di scena inquadrata dipende da due fattori: la lunghezza focale dell'obiettivo e le dimensioni del sensore  $($   $\bullet$  1.3).

## *Angolo di campo*

L'obiettivo converge i raggi su un piano detto piano focale. Il punto di intersezione del piano focale con l'asse ottico viene detto fuoco. La distanza dal piano focale al centro dell'obiettivo si chiama lunghezza focale  $( 0 1.2)$ .

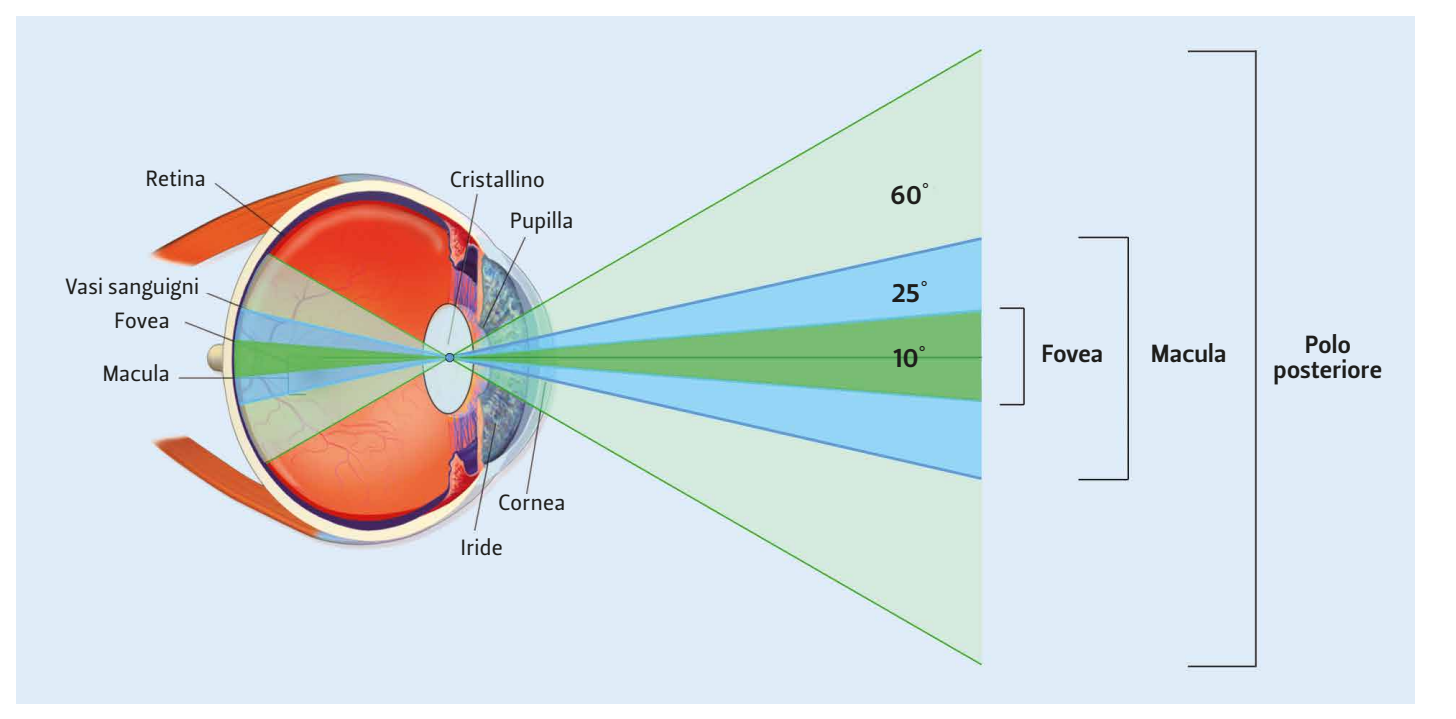

**1.1** L'occhio come una fotocamera, con le rispettive (semplificate) lunghezze focali relative alle diverse aree retiniche.

## *Lunghezza focale di un obiettivo*

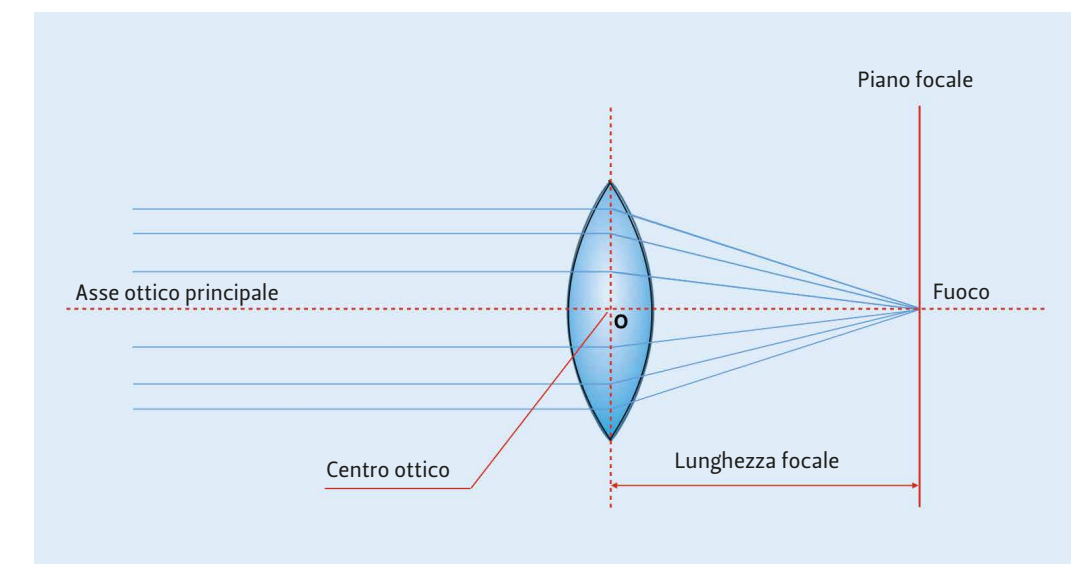

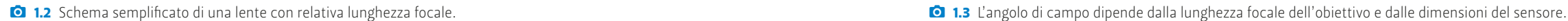

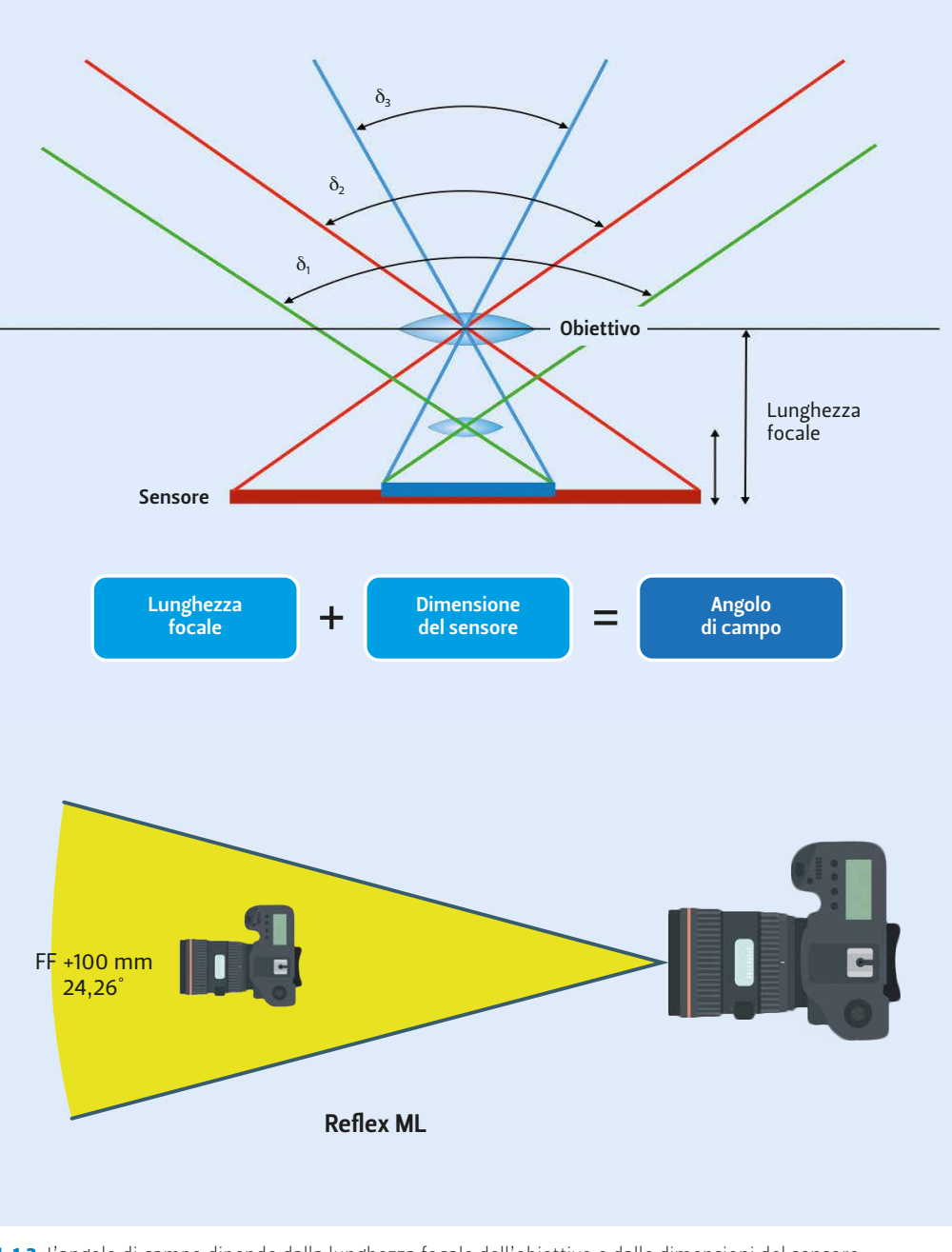

L'inquadratura voluta, a 1100 mm di distanza, si ottiene con l'obiettivo Telephoto, ma dobbiamo utilizzare un ingrandimento di circa 4×. È un ingrandimento vantaggioso in quanto lo zoom, soprattutto dell'iPhone 12 Pro Max, che si estende in toto fino a 12×, rimane fino a  $5 \times$  nel range ottico ( $\bullet$  1.5).

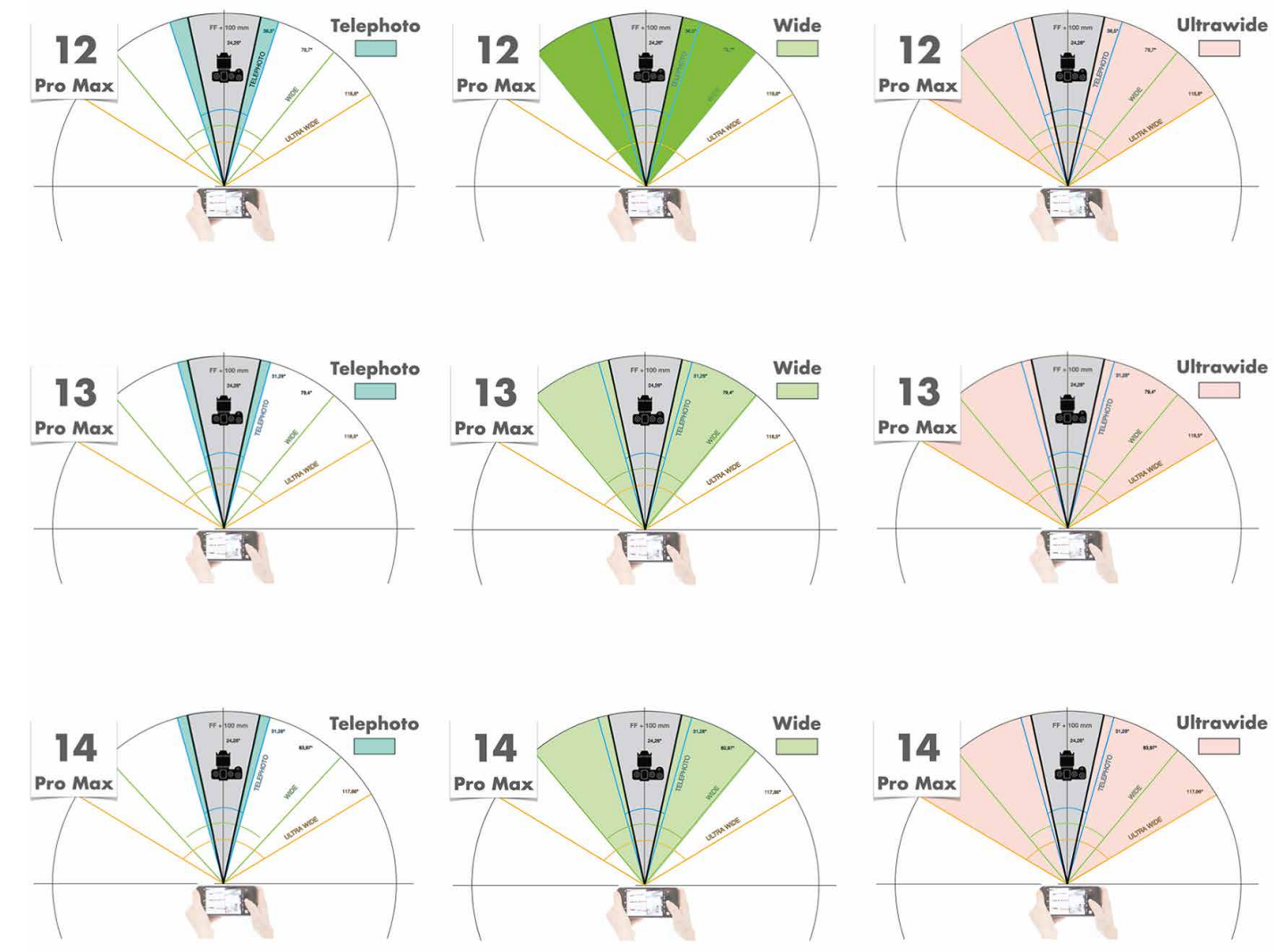

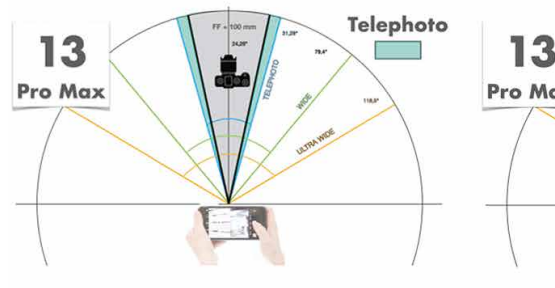

La focale dell'iPhone 12 Pro Max e dell'iPhone 13 Pro Max che più si avvicina a questi parametri è la fotocamera Telephoto, che presenta rispettivamente 65 mm e 77 mm equivalenti; ma ciò non è ancora sufficiente.

La documentazione clinica del volto  $\left( \bigcirc$  1.4) richiede che si utilizzi un'inquadratura rappresentata da una cornice d'immagine rettangolare, che si estenda in alto al di sopra del capo di due centimetri e in basso che comprenda l'articolazione sterno-clavicolare (circa 24 × 36 cm). Se utilizziamo una fotocamera reflex full frame, tale cornice di ripresa si ottiene con un obiettivo di focale di 100 mm e con una distanza di ripresa di poco più di un metro (1100 mm). Tale focale è ideale per una favorevole distanza di ripresa (prossemica), il fotografo non è troppo vicino né troppo lontano dal soggetto, per una buona profondità di campo e soprattutto per limitare la distorsione prospettica.

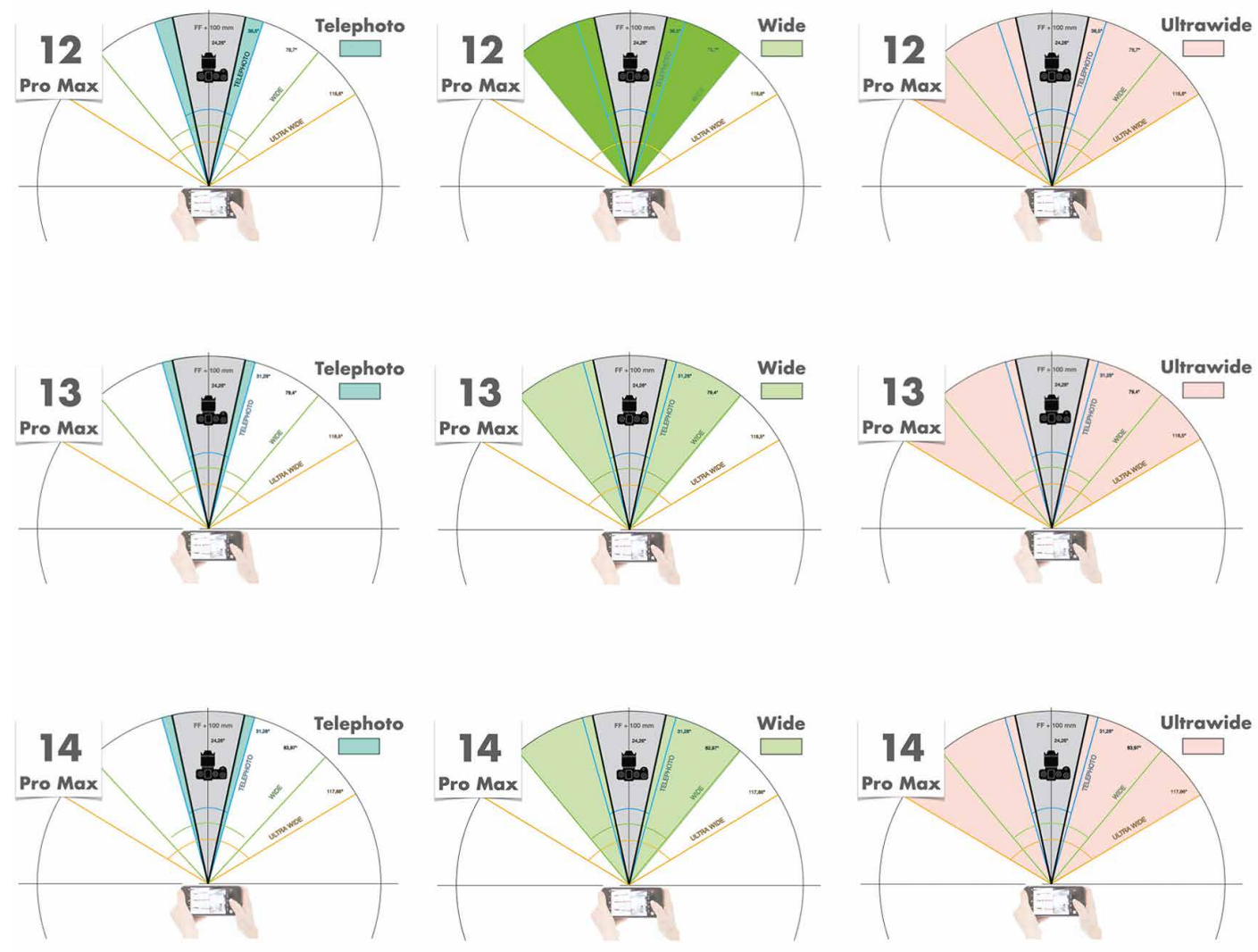

<sup>1.5</sup> I valori degli angoli di campo delle tre fotocamere posteriori dell'iPhone 12 Pro Max, 13 Pro Max e 14 Pro Max (area turchese per la fotocamera Telephoto, area verde chiaro per la fotocamera Wide e area rosa per la fotocamera Ultra Wide). In grigio l'area e l'angolo di campo di una fotocamera reflex a pieno formato (full frame) con obiettivo di lunghezza focale 100 mm.

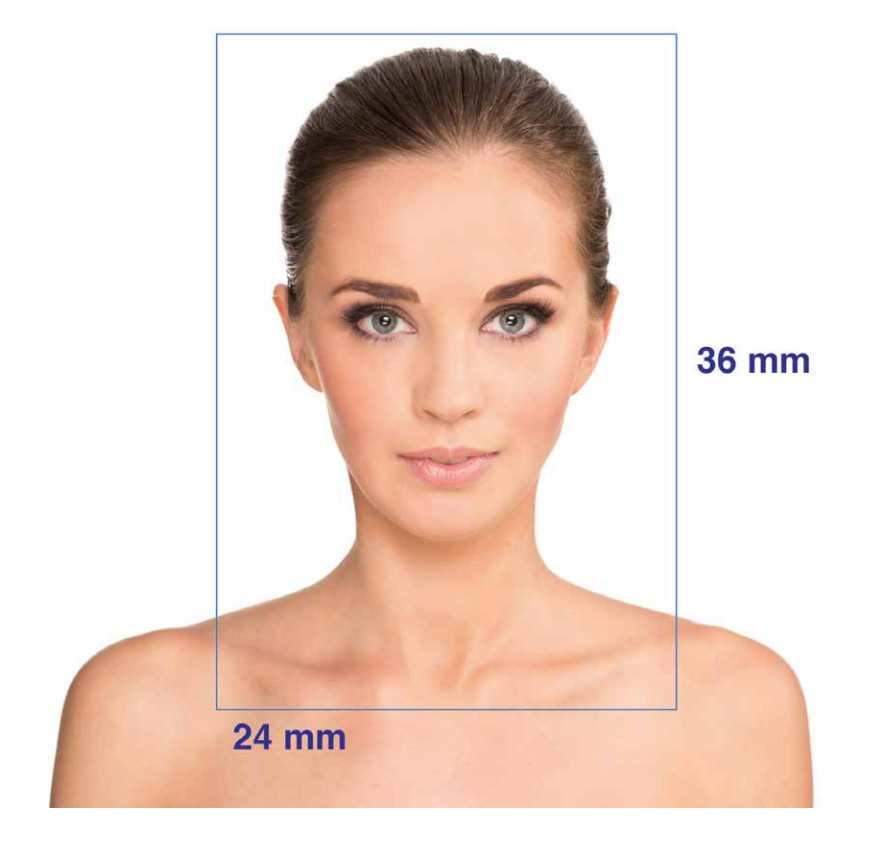

**0 1.4** Inquadratura ideale per la documentazione clinica del volto.

Per ottenere tali vantaggi, utilizzando l'iPhone, dobbiamo fare in modo che la lunghezza focale equivalente, l'angolo di campo e la distanza di ripresa siano, per iPhone 12 Pro Max e iPhone 13 Pro Max, simili a quelli che avremmo con un corpo macchina dotato di sensore full frame (24 × 36 mm) corredato di un obiettivo con lunghezza focale di circa 100 mm.

## Differenza tra zoom ottico e zoom digitale

Lo zoom ottico offre una qualità migliore rispetto allo zoom digitale, semplicemente perché una lente d'ingrandimento genera immagini con più dettagli e più nitidezza rispetto al software.

Lo zoom ottico usa le lenti per ingrandire l'immagine. Infatti, se usiamo uno zoom ottico per riprendere la stessa scena, lunghezze focali crescenti riducono l'angolo di visione e aumentano l'ingrandimento. Lo zoom ottico è superiore qualitativamente in quasi ogni situazione.

Lo zoom digitale ritaglia una porzione di immagine e poi la ingrandisce  $( 0 1.6)$ . L'immagine ingrandita rimane, però, la stessa, non si hanno più pixel o più colori o più informazioni; il risultato è quasi sempre un'immagine di scarsa qualità (Busch, 2006; Jones, 2015).

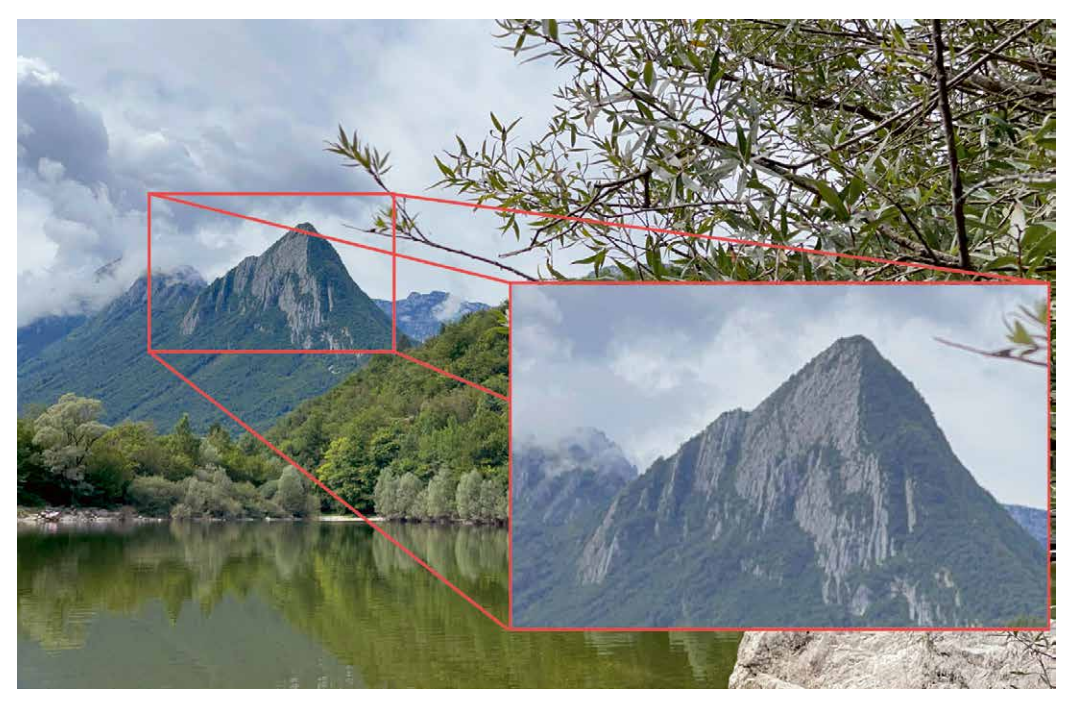

**1.6** Lo zoom digitale ritaglia una porzione di immagine e poi la ingrandisce

Lo zoom digitale, invece, si affida al software per ottenere un effetto simile.

Tutti gli smartphone hanno lo zoom digitale, cioè possono ingrandire l'immagine usando il software invece di una lente apposita. Molti di essi utilizzano sia lo zoom ottico sia quello digitale, e quest'ultimo viene impiegato per ottenere fattori di ingrandimento maggiori, fino a 100× in alcuni casi.

# Illuminazione con iPhone 12 Pro Max e 13 Pro Max

L'illuminazione rappresenta uno dei problemi centrali per le riprese fotografiche con dispositivi mobili, soprattutto per la documentazione clinica, dove è essenziale rispettare i canoni della standardizzazione per garantire che l'illuminazione sia quantitativamente e qualitativamente sempre la stessa. Se volessimo usare il flash, la velocità dell'otturatore dell'iPhone sarebbe troppo lenta per sincronizzarsi con flash esterni e ciò consentirebbe ad altre fonti di luce di sommarsi. Al contrario, un fotografo esperto, se usa una reflex o una mirrorless, può allestire un set fotografico con flash perfettamente sincronizzato con l'otturatore della fotocamera.

- **o** Basso consumo.
- Ä La luce a LED produce poco calore.
- Ä Notevole durata nel tempo.
- Ä Sono più compatti e leggeri dei normali fari a filamento o a scarica di gas.
- Ä Hanno una temperatura colore che rimane quasi invariata per la durata della loro vita.
- Ä Alcuni modelli offrono la possibilità di selezionare uno spettro di colori che va dai 3000 ai 6000 K.
- Ä Possono avere una qualità luminosa, in termini di resa cromatica, vicina alla luce del sole.

La variabilità della luce flash, utilizzando lo smartphone, può essere superata con una fonte di luce continua costante.

È da sottolineare, inoltre, l'importanza che ha la temperatura colore nella scelta delle sorgenti luminose.

Con l'app nativa e con altre app, come Lightroom o Pro Camera, al momento dello scatto si possono impostare la velocità e l'ISO. Non è possibile, invece, agire sull'apertura del diaframma che rimane fissa e vincolata alla fotocamera in quel momento utilizzata (f 2.4, f 1.6, f 2.2 per l'iPhone 12 Pro Max; f1.8, f1.5, f2.8 per il 13 Pro Max e f2.2, f1.78, f2.8 per il 14 Pro Max).

Le varie sorgenti di luce continua e flash offrono sia vantaggi sia svantaggi. Le lampade alogene, con la loro bassa temperatura colore e la loro produzione di calore, sono quelle che presentano maggiori problematiche di utilizzo. Le lampade HMI sono valide per la qualità della loro luce, mentre le luci LED sono maneggevoli, pratiche e possono essere controllate manualmente. Le luci LED sono, inoltre, più durature e poco costose.

L'illuminazione a LED: è costituita da diodi (Light Emitting Diode). Il Led è un dispositivo costituito da materiale semiconduttore che produce fotoni quando è attraversato da una corrente.

È un tipo di illuminazione continua, disponibile in forma sia di pannelli sia di anello. I LED hanno dimensioni e forme diverse. La luce che producono è piatta e variamente diffusa. I motivi per i quali oggi vengono molto utilizzati sono:

## *Considerazioni pratiche per l'utilizzo dei vari illuminanti in fotografia clinica con iPhone*

Possiamo disporre di una zona dedicata alla fotografia con gli illuminanti posizionati, fissi, o ricorrere a un sistema mobile, più versatile, facilmente trasportabile ( $\bullet$  1.7, 1.8).

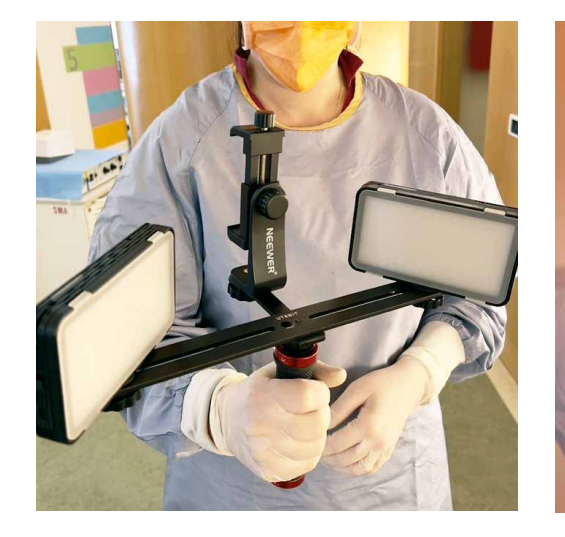

La fotografia clinica non è una competenza facilmente assimilabile. Non solo ne facciamo uso quotidianamente ma, in talune situazioni, può essere di vitale importanza. Le immagini possono essere utilizzate per meglio definire una patologia o possono essere di aiuto per acquisire o perfezionare una pratica medica. È, quindi, fondamentale possedere un corredo fotografico adeguato che sia nello stesso tempo affidabile, versatile e di semplice utilizzo. I professionisti, nel campo della fotografia clinica, sono soliti utilizzare una fotocamera DSLR o una mirrorless con un sistema illuminante, solitamente dotato di flash, per documentare una grande varietà di condizioni cliniche. Le riprese includono per la maggior parte informazioni pre- e postoperatorie, ma possono essere utili per chiedere un consulto a uno specialista o per monitorare nel tempo i progressi terapeutici del paziente. Oltre a fotocamera, obiettivo e fondale, particolare attenzione deve essere posta nella scelta del sistema illuminante. Abbiamo sottolineato che in fotografia clinica la regola generale è la standardizzazione (Pasquali, 2020), e anche in questo caso la luce che illumina il soggetto deve mantenere le stesse caratteristiche di intensità, di temperatura colore, di direzione, di angolo di incidenza per la resa della tridimensionalità del soggetto, evitando sgradevoli artefatti (per es., le ombre ai lati del naso).

Il sistema illuminante maggiormente utilizzato è composto da due sorgenti luminose fisse di 500-600 Watt/sec poste di fronte al soggetto in modo simmetrico (Hagan,  $( 0.19, 1.10).$ 

Questo si può ottenere anche con uno smartphone che, funzionando come trasmettitore, invia l'impulso alle unità flash ( $\Box$  1.1).

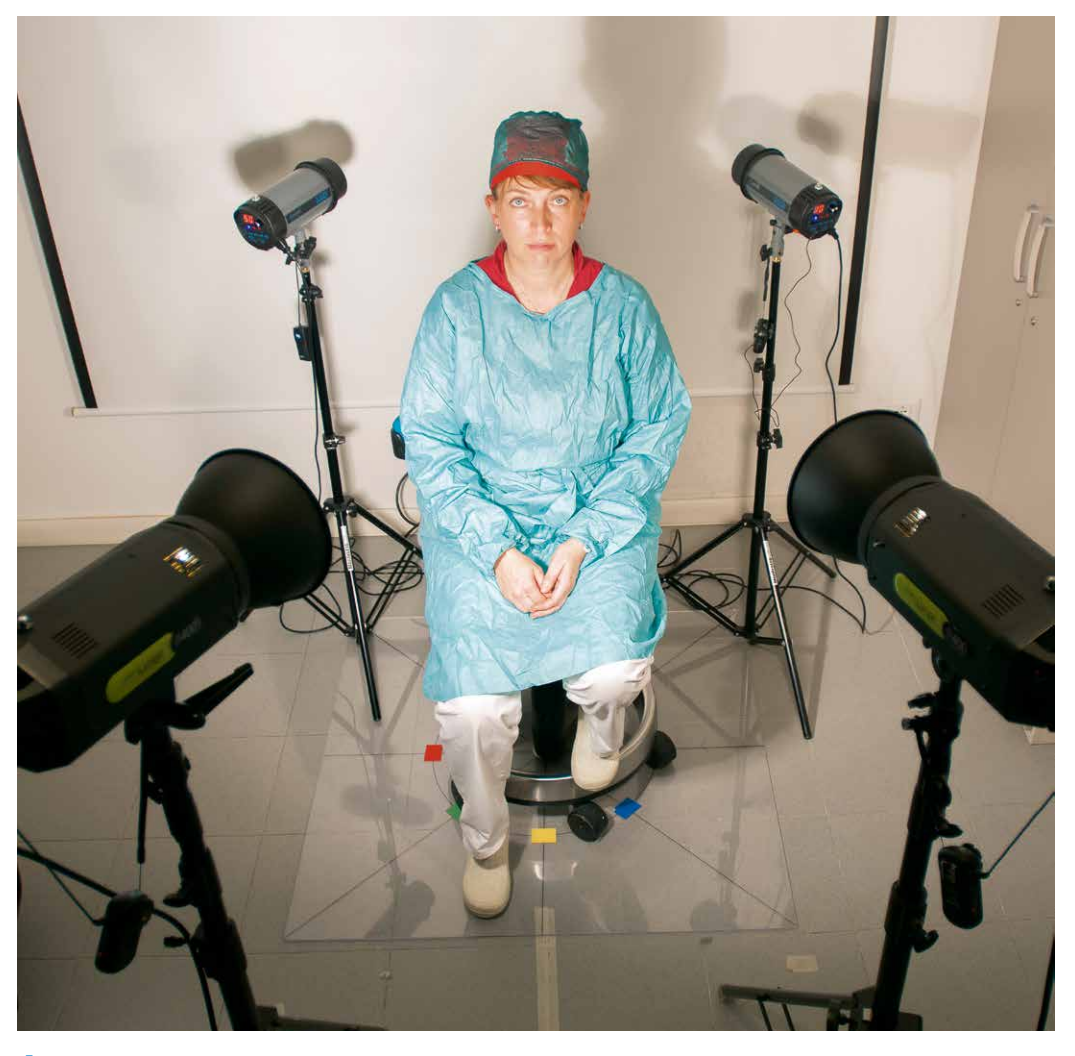

**1.9** Area attrezzata adibita alla documentazione fotografica.

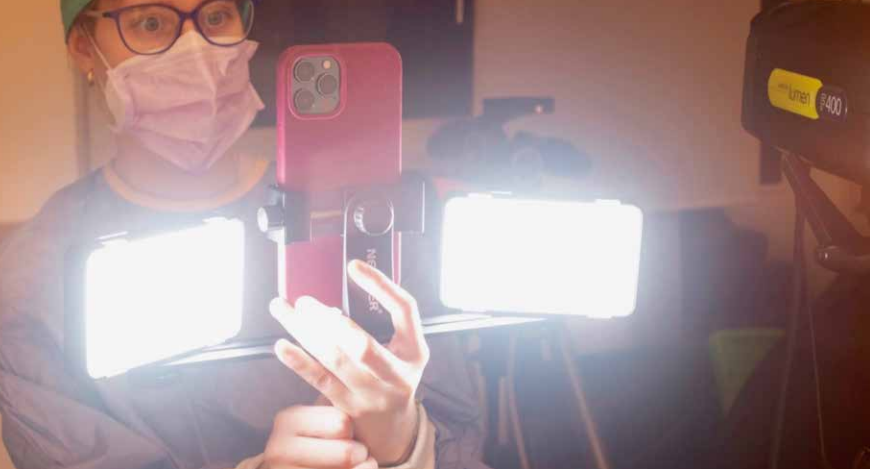

**0 1.7** Supporto mobile per iPhone e luci continue **0 1.8** Supporto per faretti LED e iPhone. LED.

Tutto ciò può essere ottenuto con l'iPhone, rispettando alcune condizioni che vedremo in seguito.

## *Area dedicata alle riprese fotografiche cliniche*

## *Dispositivi a radiofrequenza*

**0 1.10 Il posizionamento delle** fonti illuminanti con fondale bianco e fondale nero.

I dispositivi a radiofrequenza sono composti da due unità; la prima, il trasmettitore (controller o transmitter), va applicata vicino alla fotocamera o all'iPhone, e la seconda, il ricevitore (receiver o trigger), si installa sotto il flash. Ci sono poi i ricetrasmettitori (transceiver) abili per entrambe le funzioni: possono funzionare come trasmettitori se sono collegati alla fotocamera o allo smartphone, o come ricevitori quando sono collegati a un flash. Quando si scatta, il segnale passa dall'iPhone al transmitter che lo trasmette al trigger. Il trigger, a sua volta, lo trasmette al flash ( $\bigcirc$  1.11). Ci sono molti vantaggi nell'utilizzo della tecnologia a radiofrequenza: dalla possibilità di comandare un numero infinito di flash, all'eventualità di posizionare i flash in punti non direttamente a vista (out of sight), in quanto la radiofrequenza è in grado di attraversare le pareti in muratura.

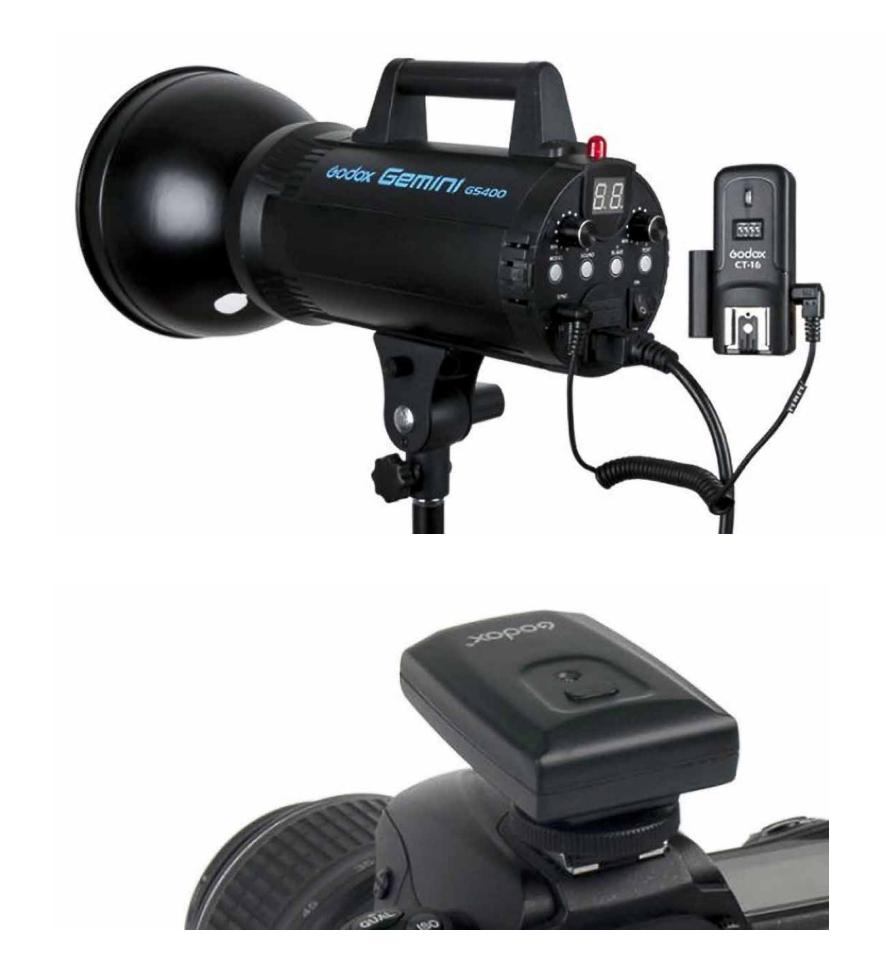

 $\bullet$  **1.11** I flash da studio possono essere controllati da un dispositivo a radiofrequenza associato a una fotocamera reflex o a uno smartphone.

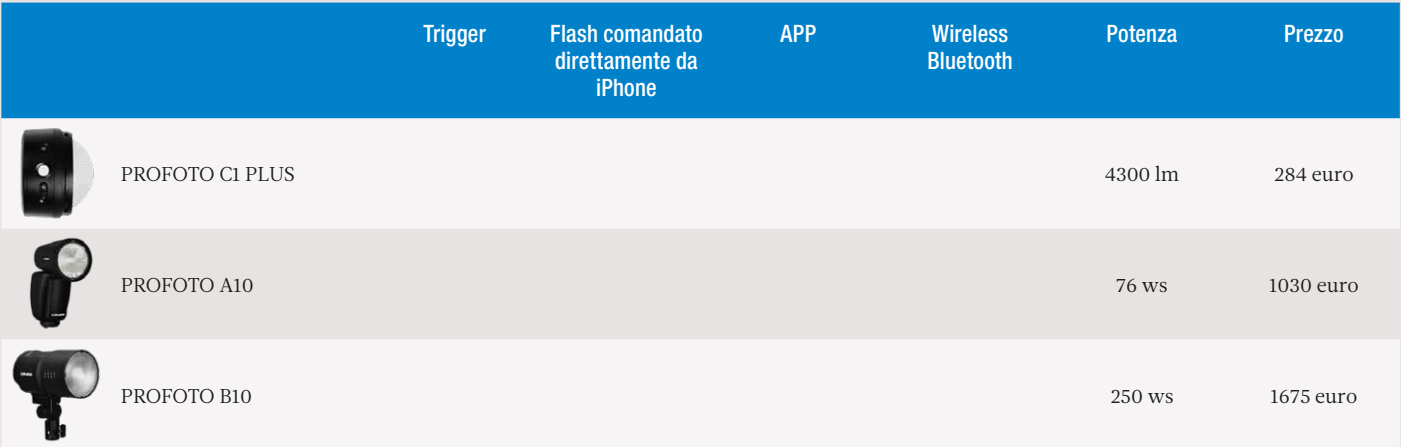

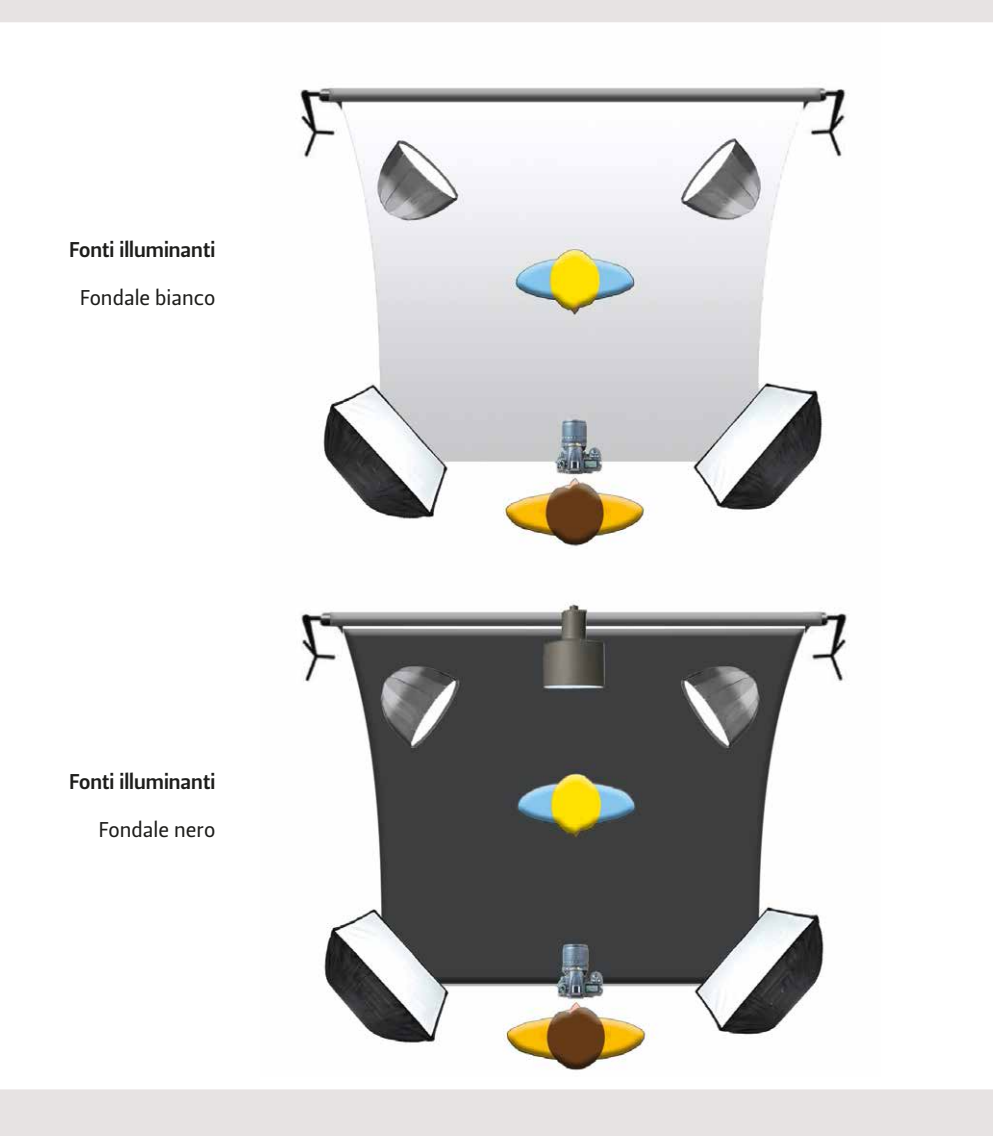

#### **1.1** I flash Profoto possono essere attivati direttamente dall'iPhone con l'app dedicata.

La Tabella 1.2 riporta i transmitter per l'iPhone in grado di comandare i flash in uno studio fotografico (per es., Tric flash, Godox A1, Godox AMI). La tabella riporta, inoltre, i vari illuminanti, sia a luce continua sia flash, che possono essere utilizzati con l'iPhone.

**1.2** Transmitter per iPhone. Nella tabella sono elencati, inoltre, i dispositivi a illuminazione continua e i flash per iPhone.

## *Equipaggiamento fotografico trasportabile "fotocamera - staffa - sistema illuminante"*

Per maggior praticità si può assemblare un kit fotografico composto da iPhone, staffa, due pannelli a luce continua LED  $\overline{O}$  1.12). Questo corredo, versatile, modulare, può essere facilmente trasportato e utilizzato dove si desidera, per le riprese sia intra- sia extraorali.<sup>3</sup>

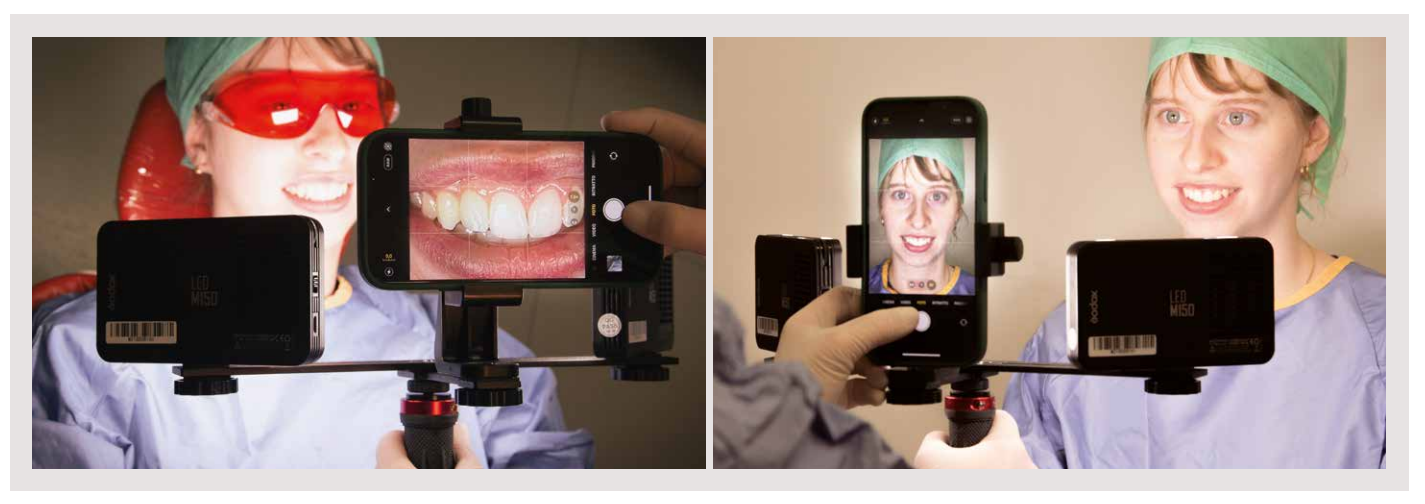

**1.12** Kit fotografico composto da iPhone, staffa, due pannelli a luce continua LED.

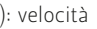

**1.14** La metafora del rubinetto e del secchio per meglio comprendere il concetto dell'esposizione.

## *Parametri da impostare per una corretta esposizione*

I tre parametri che regolano l'esposizione e che dobbiamo impostare prima di scattare una fotografia sono: il diaframma, il tempo di esposizione e gli ISO ( $\bullet$  1.13, 1.14). Regolare l'esposizione significa impostare l'apertura del diaframma, il tempo di scatto e i valori ISO, per ottenere un'immagine in cui le parti luminose e le parti scure ab-

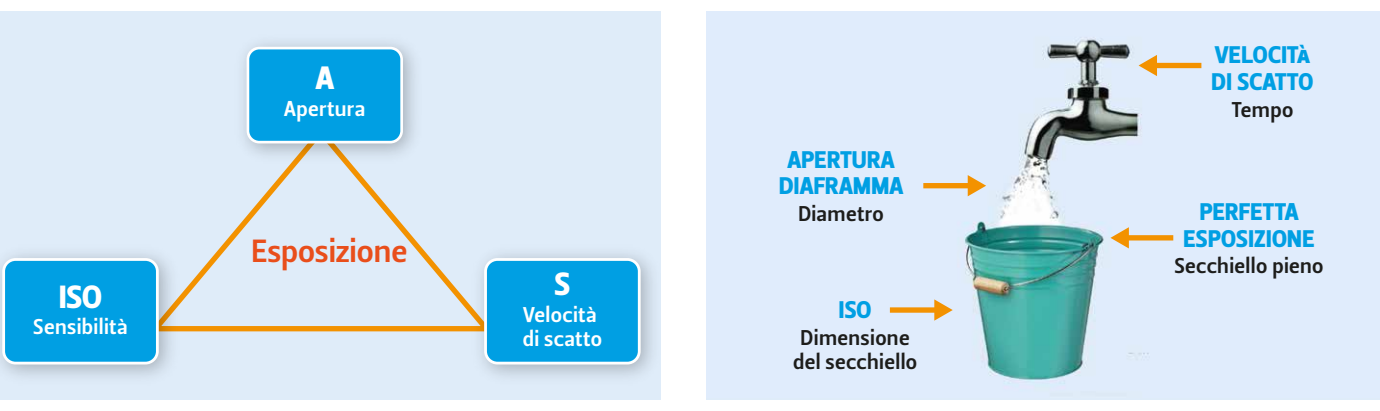

**<sup>1.13</sup>** I tre parametri esposimetrici (triangolo dell'esposizione): velocità di scatto, apertura del diaframma, ISO.

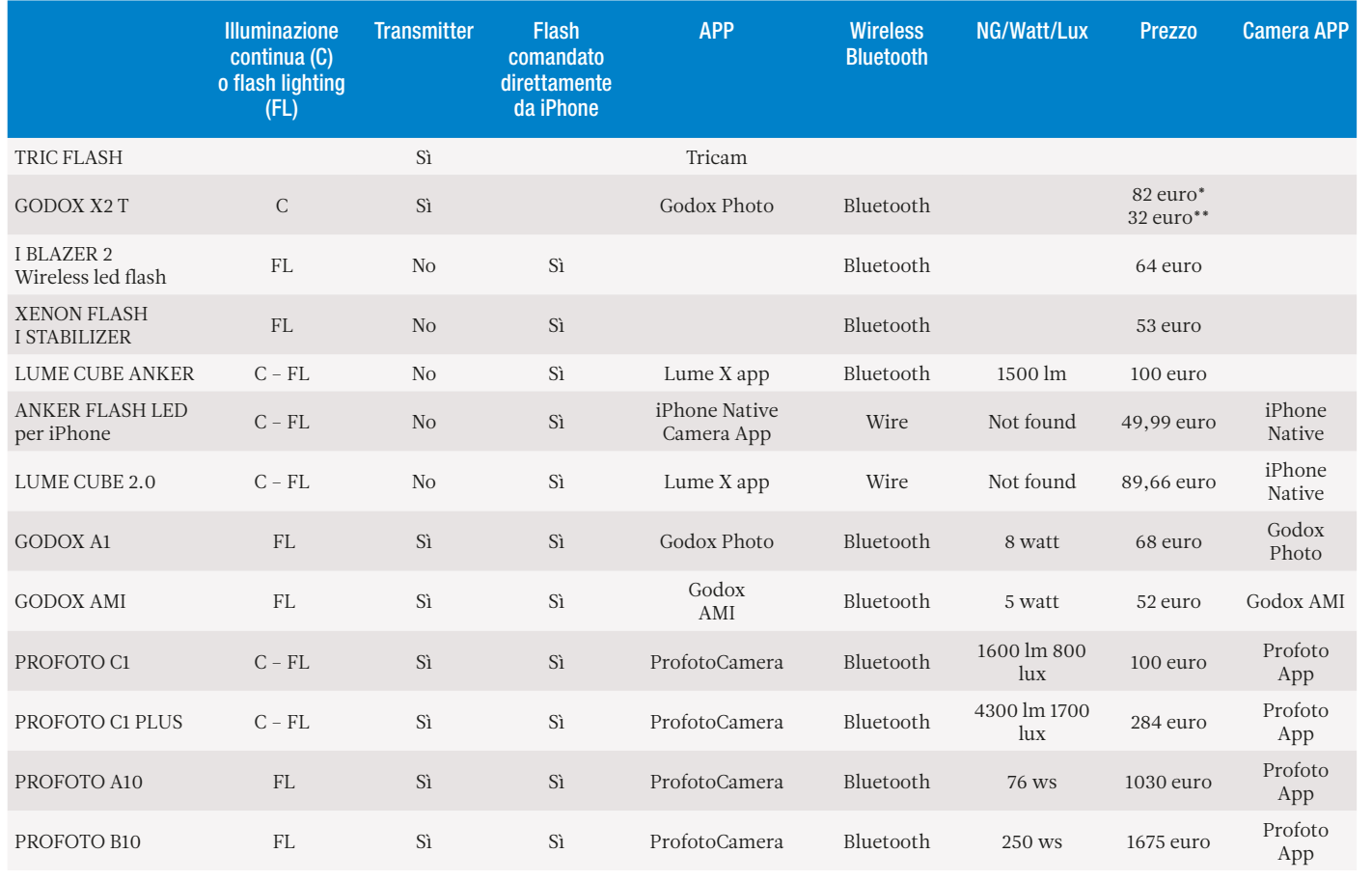

\*Amazon. \*\* Kemareg.

<sup>3</sup> https://it.wikipedia.org/wiki/Esposizione\_(fotografia).

biano un aspetto gradevole. Solitamente si fa in modo che sia nelle luci sia nelle ombre si possano percepire ancora dettagli (si dice che è importante avere luci non bruciate e ombre non chiuse). Un'immagine di questo tipo è correttamente esposta. I valori di questi tre parametri sono legati all'intensità luminosa della scena e per valutare l'intensità luminosa abbiamo a disposizione uno strumento che serve a misurare la luce: l'esposimetro (Placenti, 2021).

#### *Istogramma*

Appena effettuato lo scatto, abbiamo l'abitudine di controllare la nostra immagine guardando il display della fotocamera.

Spesso, però, vi è una notevole differenza tra l'immagine che appare sul display e quella che viene visualizzata in seguito sul computer. Ciò è dovuto sia al fatto che il display della fotocamera è retroilluminato, sia alla presenza di riflessi dovuti alla luce ambientale che possono disturbare la lettura, facendo percepire un'immagine corretta da un punto di vista esposimetrico, ma che in realtà non lo è perché sovra- o sottoesposta. Il display dello smartphone è utile, invece, per controllare l'inquadratura e la messa a fuoco.

Sull'asse verticale delle ordinate, invece, vi è il numero di pixel corrispondenti a una determinata luminosità. Più alto è il grafico in corrispondenza di una data luminosità, maggiori sono i pixel che la rappresentano: ovvero le barre sull'asse verticale *(*le ordinate) sono la quantità di pixel per una determinata zona luminosa (**O** 1.15, 1.16).

L'istogramma, invece, è un grafico che permette di controllare l'esposizione prima e dopo lo scatto. In un'immagine possiamo analizzare la distribuzione delle luci e delle ombre in modo scientifico.

Se la curva dell'istogramma è spostata a sinistra, avremo una predominanza di valori scuri, e in questo caso potremmo avere una sottoesposizione ( $\odot$  1.17); se, al contrario, la curva occupa una posizione più a destra, avremo una predominanza di toni chiari e questo potrebbe essere indice di una sovraesposizione  $\left( \bullet \right)$  1.18).

Non esiste un solo tipo di istogramma. I tre istogrammi più utilizzati sono: l'istogramma della luminosità, l'istogramma RGB e l'istogramma dei colori.

#### Istogramma della luminosità

**1.15** L'istogramma può essere diviso in tre parti che corrispondono rispettivamente, da sinistra a destra, alle ombre, ai valori tonali medi e alle alte luci.

**1.16** Immagine e relativo istogramma.

Si tratta di una rappresentazione grafica dei livelli di luminosità che si trovano all'interno dell'immagine. Per creare questo grafico l'immagine viene privata dei colori e poi di ogni pixel viene valutata la luminosità.

> **0 1.17** Istogramma con valori spostati a sinistra (immagine sottoesposta).

**1.18** Istogramma con valori a destra (immagine sovraesposta).

Il diagramma cartesiano, che rappresenta l'istogramma, riporta sull'asse delle ascisse 256 variazioni di tonalità, da 0 a 255, per un totale di 256 valori: valore 0, nero assoluto (a sinistra); valore 255, bianco puro (a destra).

I pixel scuri e delle ombre sono rappresentati nella parte sinistra del grafico, mentre i pixel dei mezzitoni si trovano nella parte centrale. Infine, nella parte destra del grafico troviamo i pixel chiari, le luci e i bianchi.

L'asse orizzontale rappresenta, inoltre, la gamma dinamica del sensore, la differenza tra le luci e le ombre che la fotocamera riesce a visualizzare e gestire.

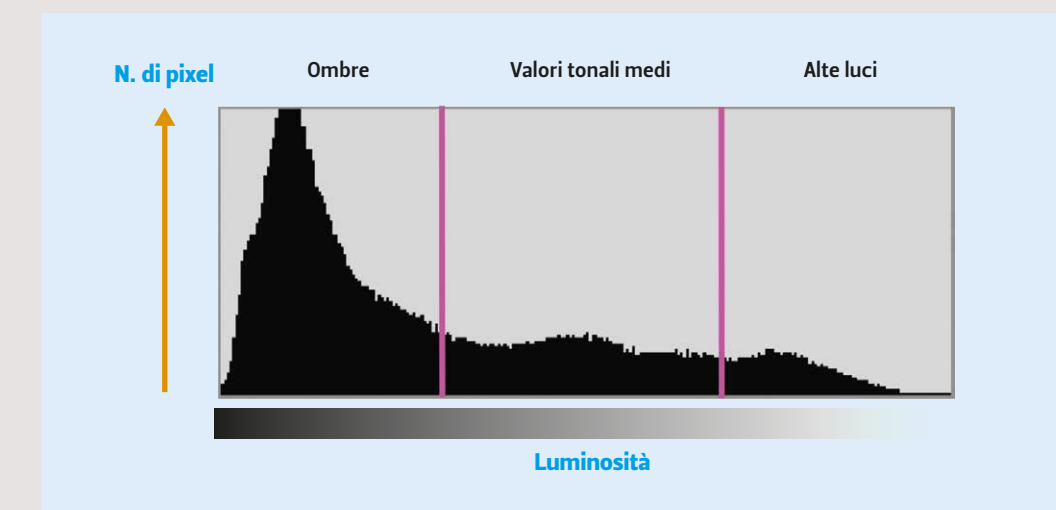

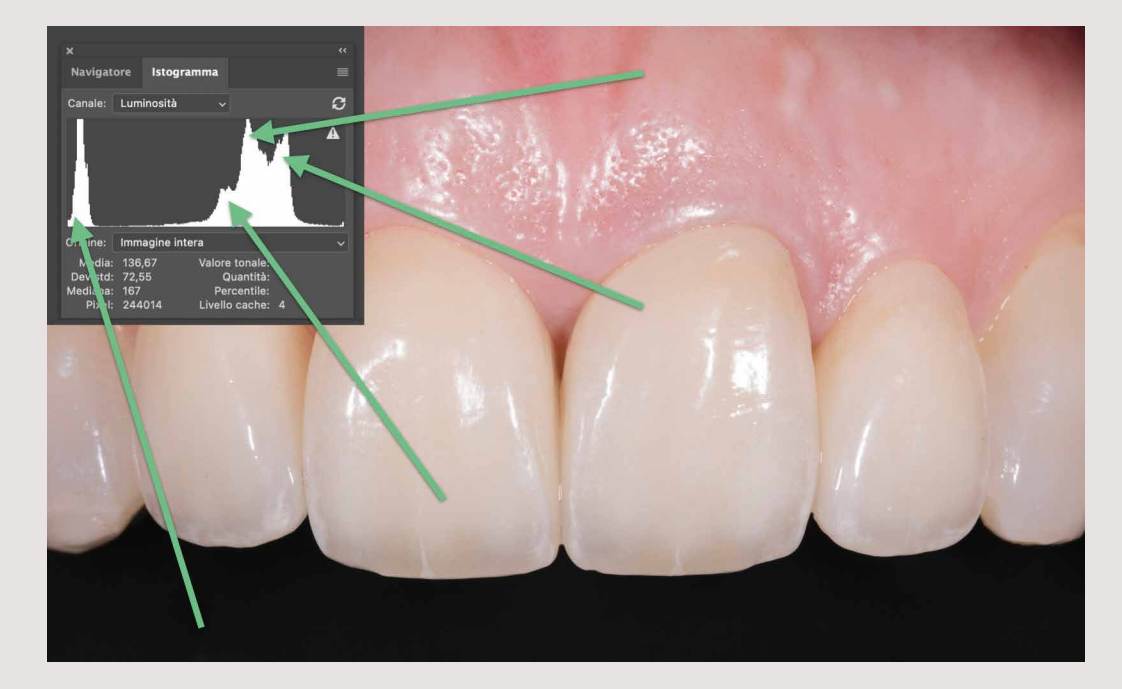

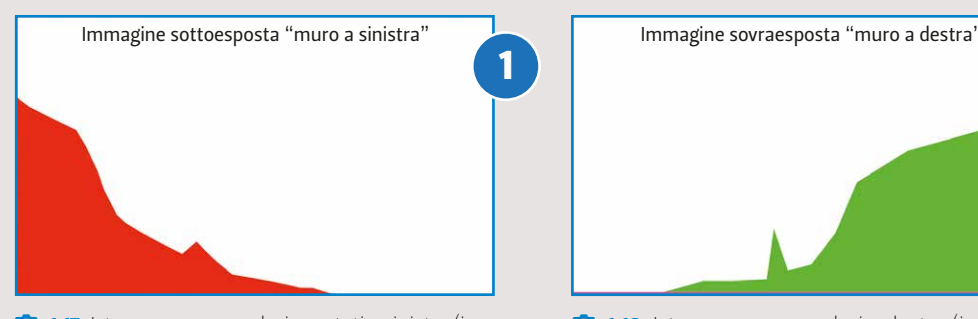

Se la curva esposimetrica è troppo concentrata al centro, l'immagine è poco contrastata.

Se la curva è appoggiata al margine destro o sinistro, parte delle informazioni è stata persa (questa caratteristica è detta clipping). Le fotocamere, al giorno d'oggi, sullo schermo LCD presentano la funzione Avviso Aree Sovraesposte o Blinking Highlight Indicator dove le aree sovraesposte dell'immagine lampeggiano. È una funzione che ci permette di vedere se uno scatto presenta problemi di sovraesposizione.

Il sensore della macchina fotografica, come il nostro occhio, riceve i tre colori primari, ossia il rosso, il verde e il blu. Dalla combinazione di questi tre colori vengono riprodotti tutti gli altri colori visibili. Il sensore presenta tre filtri, ognuno sensibile a uno di questi tre colori. Per questo motivo, è possibile avere tre istogrammi relativi ai colori primari. L'istogramma è un grafico sul display LCD che mostra la distribuzione del livello di luminosità di ciascun colore primario nell'immagine (RGB). L'asse orizzontale indica il livello di luminosità del colore (più scuro a sinistra e più luminoso a destra), mentre l'asse verticale indica quanti pixel esistono per ogni livello di luminosità del colore  $( 0 1.19).4$ 

Se, prima di scattare, leggiamo l'istogramma, possiamo modificare le impostazioni aumentando o diminuendo le impostazioni esposimetriche, altrimenti si dovrà modificare l'immagine in postproduzione.

Maggiore è l'altezza della curva sull'istogramma, maggiore è il numero di pixel concentrato in un preciso intervallo tonale.

Anche questo istogramma è utilizzato in programmi di fotoritocco. Mostra la rappresentazione dei colori primari RGB (Red, Green, Blue) e secondari, CMY (Cyan, Magenta, Yellow) e la loro sovrapposizione. La sovrapposizione di tutti i canali RGB è rappresentata dalla zona grigia, mentre giallo, ciano e magenta rappresentano le aree dove si sovrappongono due canali  $( 0 1.20)$ :

- $\bullet$  ciano  $(B + G)$
- **•** magenta  $(R + B)$
- $\bullet$  giallo (R + G).

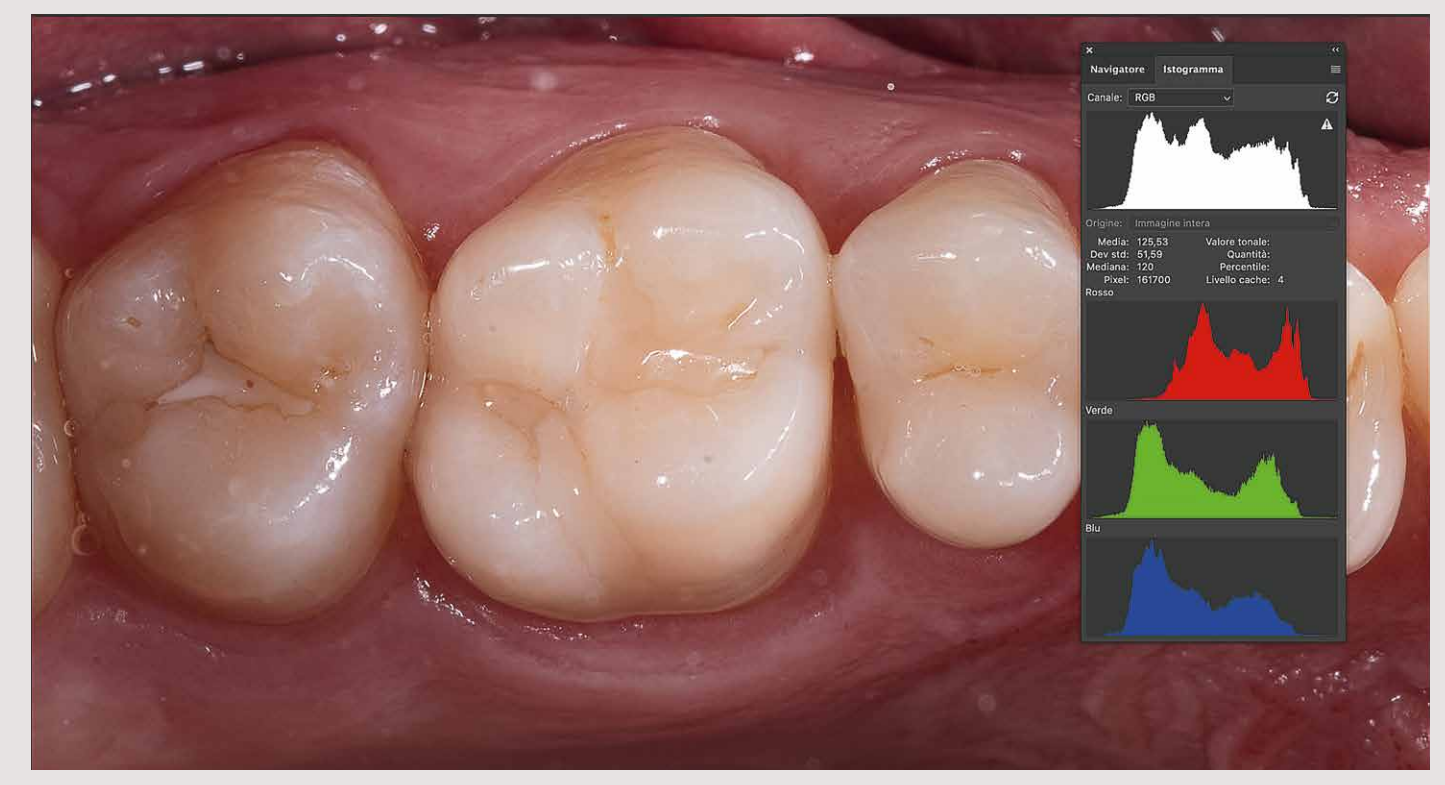

**1.19** Istogramma con valori RGB.

Si dice che una foto ha un'esposizione "corretta" quando ha un istogramma con una forma a campana o a collina.

#### ISTOGRAMMA RGB

È utilizzato soprattutto nei programmi di fotoritocco ed è una media dei colori primari RGB (Red, Green, Blue).

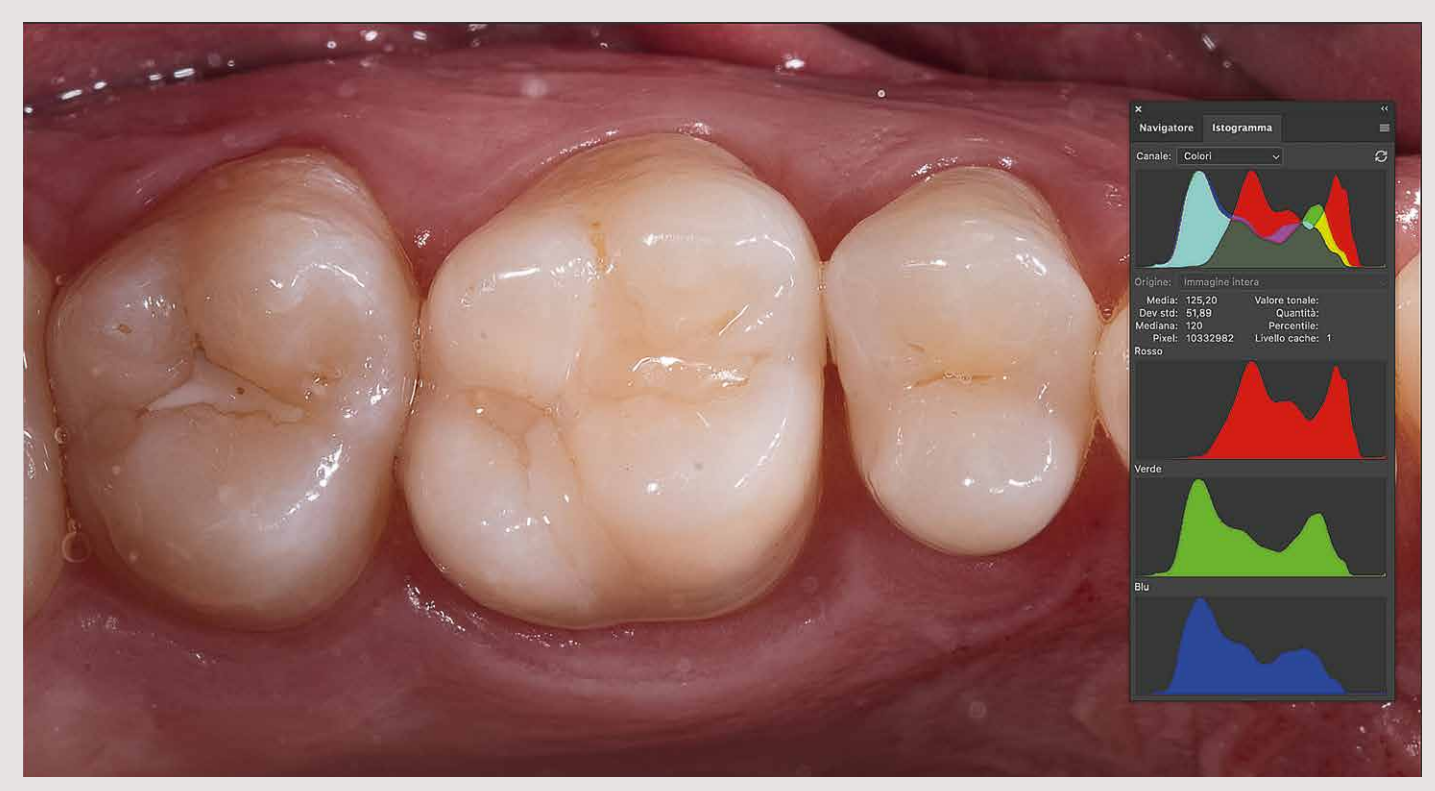

<sup>1</sup>.20 Nell'istogramma dei colori RGB si può vedere un istogramma per ogni canale, Red, Green, Blue, e la somma dei singoli canali colore, Cyan, Magenta e Yellow. L'area grigia rappresenta la sovrapposizione dei diversi colori.

#### ISTOGRAMMA DEI COLORI

<sup>4</sup> https://it.top-digitalcamera.com/10028181-rgb-histograms-pro-tips-for-perfect-colors-every-time.

Abbiamo visto che l'istogramma rappresenta uno strumento fondamentale per valutare correttamente l'esposizione  $\overline{0}$  1.21).

### *Istogramma e contrasto*

Saper quindi leggere l'istogramma è molto importante, in quanto ci permette di ottenere immagini con un'esposizione più corretta. Però non tutte le app per smartphone offrono questa possibilità. Ricordiamone alcune che presentano questa peculiarità: Snapseed offre un istogramma in tempo reale anche durante la fase di modifica; Afterlight; Procamera; Lightroom mobile; Affinity Photo; Halide Mark II Fotocamera Pro  $RAW+ ( 0 1.24, 1.25).$ 

La lettura dell'istogramma può offrire un'altra utile informazione: il contrasto. La larghezza del grafico indica quanto contrastata è un'immagine. Un istogramma stretto indica poco contrasto, con un limitato intervallo di variazioni, mentre un istogramma largo indica un elevato contrasto, con un'estesa gamma tonale ripresa, dalle luci alle ombre. In pratica un'immagine si definisce "ben contrastata" quando occupa tutti i toni, dai più chiari ai più scuri. Ciò dipende, comunque, dal tipo di immagine.

> **1.24** Alcune app, come ProCamera, offrono la possibilità di visualizzare l'istogramma anche prima dello scatto.

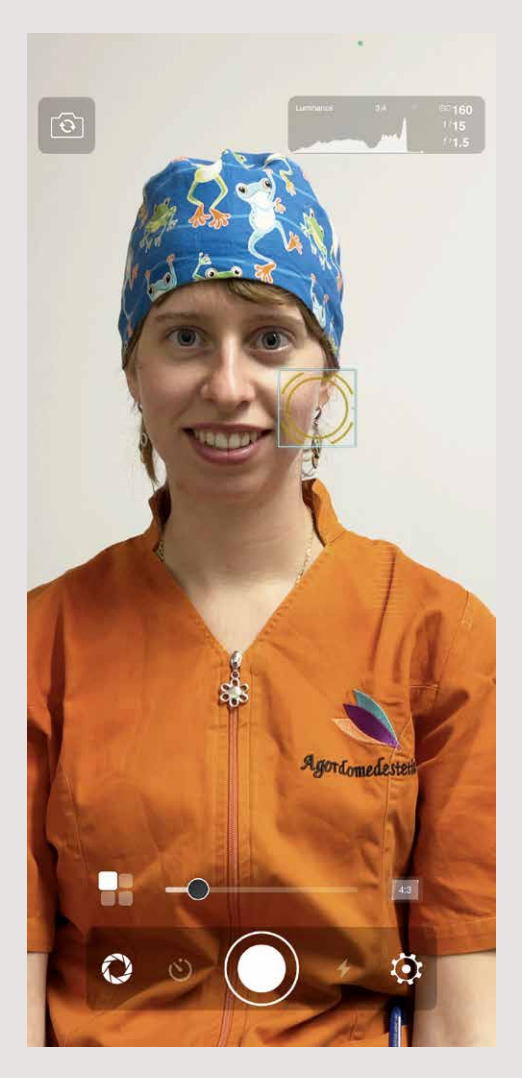

**1.25** L'app Night Camera con l'istogramma in alto a destra.

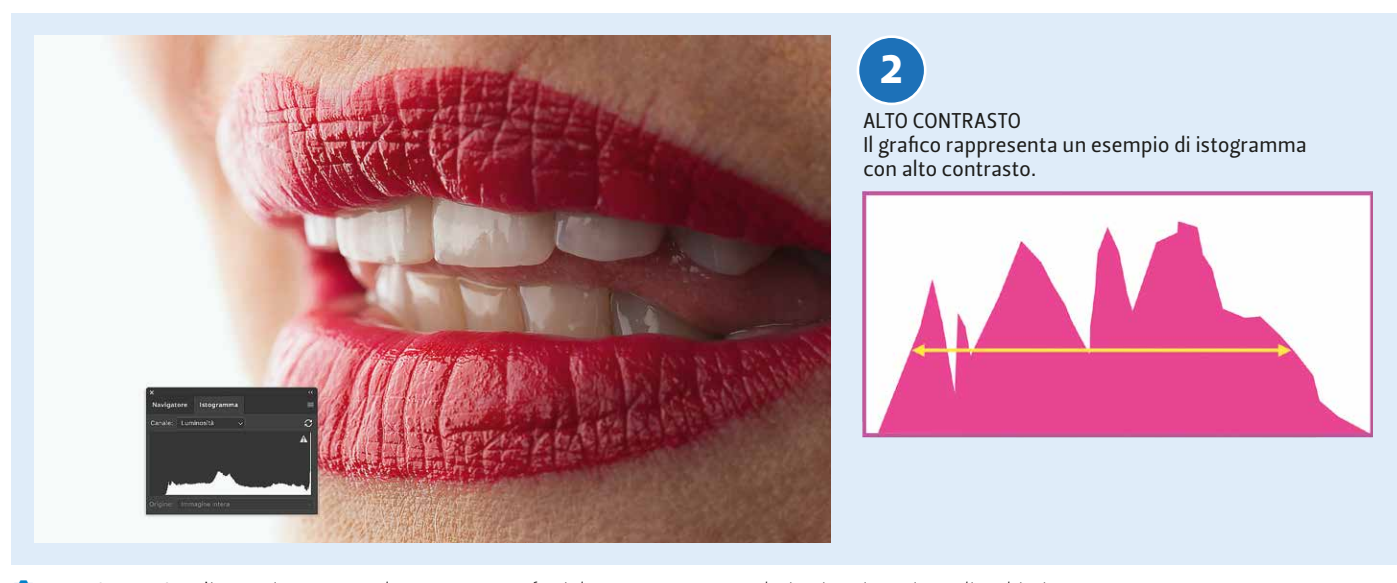

! 1.22 Questa è un'immagine con un alto contrasto. Infatti, la curva presenta valori nei toni scuri, medi e chiari.

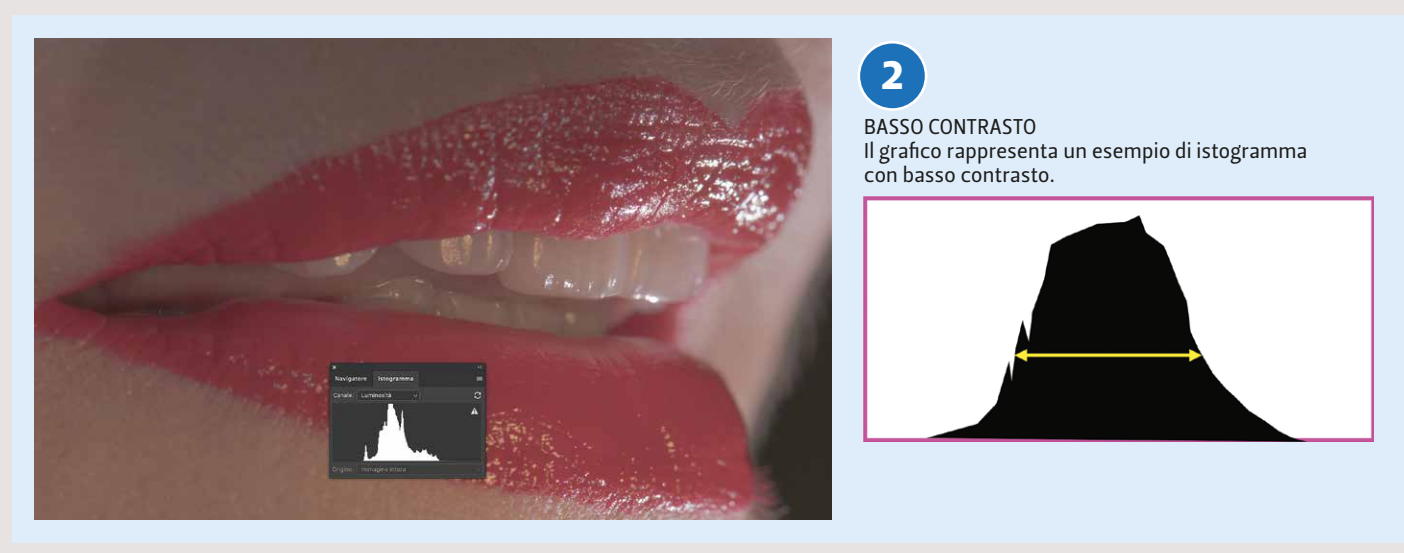

gramma.

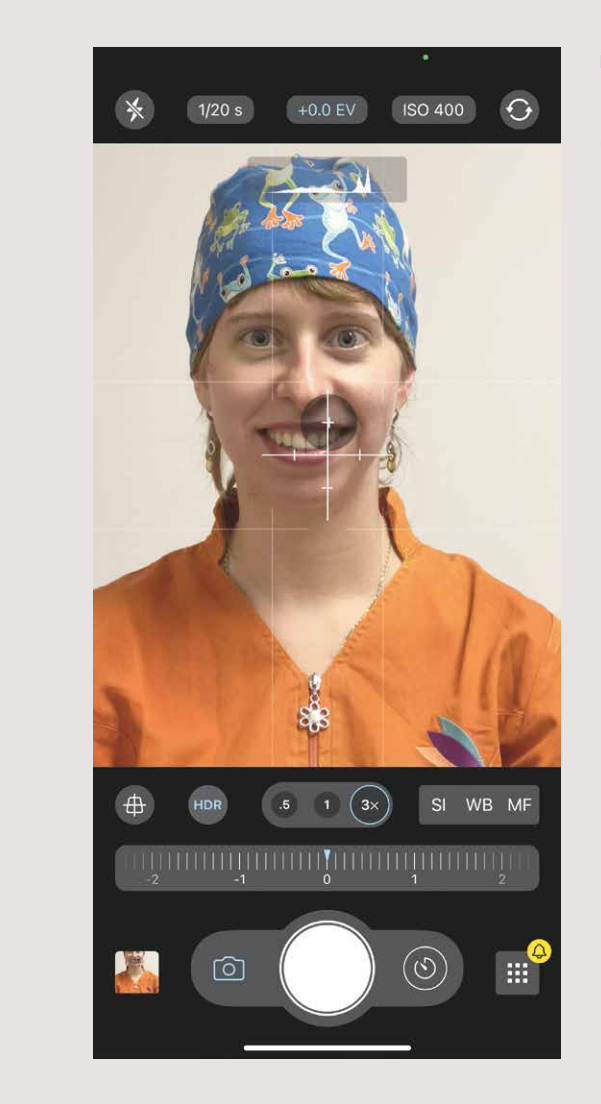

<sup>1.23</sup> Immagine e curva esposimetrica con basso contrasto. I valori tonali sono presenti soprattutto nella parte media e nella parte sinistra dell'isto-

! 1.21 L'istogramma è utile per valutare l'esposizione e il contrasto.

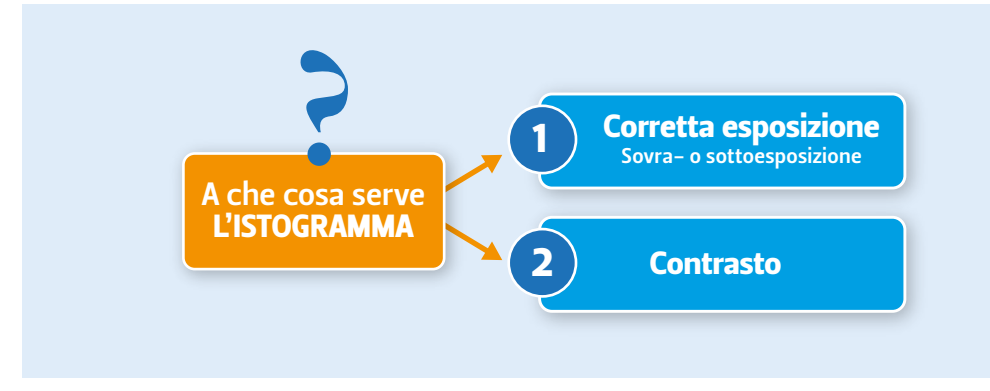

## *Che cosa utilizzare e come eseguire il bilanciamento del bianco*

Il bilanciamento del bianco (White Balance, WB) è l'operazione, automatica o manuale, che permette di interpretare correttamente la luce della scena.

Impostare, quindi, un adeguato bilanciamento del bianco consente di rimuovere colorazioni innaturali e visualizzare i reali colori della scena.

Le modalità con cui si realizzano il bilanciamento del bianco sono sostanzialmente tre:

- Ä Bilanciamento del bianco automatico (Automatic White Balance, AWB).
- Ä Bilanciamento del bianco personalizzato.
- Ä Bilanciamento del bianco predefinito (preset).

Non si può eseguire il bilanciamento del bianco scegliendo nuvoloso, soleggiato o ombra con l'app Fotocamera dell'iPhone. Esiste solo il bilanciamento automatico. Per impostare manualmente il bilanciamento del bianco (nuvoloso, soleggiato, ombra) è necessario ricorrere all'app Lightroom.

Il bilanciamento può essere effettuato in camera, in postproduzione, o prima in camera e poi in postproduzione, con software dedicati.

In postproduzione il bilanciamento del bianco rappresenta la prima regolazione che dovrà essere effettuata.

Il nostro soggetto terrà lui stesso in mano la grey card posizionandola vicino al suo volto  $( 0 1.26)$ .

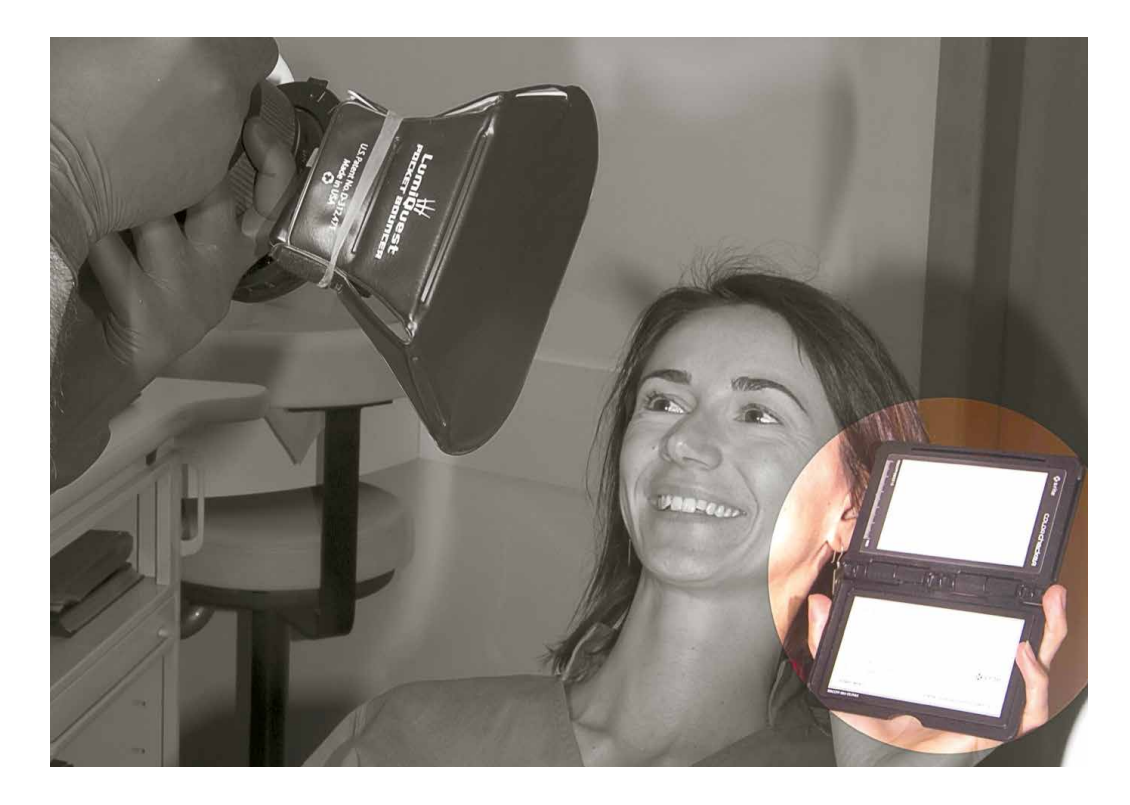

#### BILANCIAMENTO DEL BIANCO AUTOMATICO

**1.26** Come posizionare il cartoncino grigio neutro per il bilanciamento del bianco.

Possiamo definire il bilanciamento del bianco automatico come la regolazione che consente alla fotocamera dello smartphone di selezionare le migliori impostazioni di bilanciamento del bianco e di temperatura colore per una determinata scena. È l'impostazione alla quale si attiene la stragrande maggioranza dei fotografi, però questa modalità risulta essere piuttosto limitata (Ferreri, 2012; Langford, 2012).

Il range su cui opera il bilanciamento del bianco automatico presente nella fotocamera si estende generalmente da 3500 K a 8000 K. Questo intervallo copre le sorgenti luminose più comuni ma non tutte; quindi in determinate condizioni di illuminazione, l'impostazione di un bilanciamento del bianco personalizzato è l'unico mezzo per ottenere un bilanciamento del colore neutro affidabile.

#### Bilanciamento del bianco personalizzato

Se si vuole ottenere un buon risultato, e in maniera semplice, è utile avere a portata di mano una card di grigio neutro in modo che sia chiaramente visibile nella scena che stiamo riprendendo. Si tocca il punto del display dello smartphone in corrispondenza della grey card. Oltre a bilanciare i colori, ci assicureremo anche un'ottima messa a fuoco e una corretta esposizione.

#### BILANCIAMENTO DEL BIANCO PREDEFINITO (PRESET), SEMIAUTOMATICO

Le varie impostazioni predefinite sono: incandescente, fluorescente, luce solare diretta, flash, nuvoloso, ombra. Alcune fotocamere includono anche un'impostazione "Fluorescent H", progettata per funzionare in una versione più recente per gli illuminanti a luci fluorescenti, calibrati per la luce diurna (Roach, 2009). Nel menu della fotocamera ogni preset è indicato con un simbolo specifico intuitivo e utile per l'impostazione necessaria. I simboli di bilanciamento del bianco comunemente usati dalla maggior parte delle marche di fotocamere includono una nuvola per cieli nuvolosi o una lampadina per l'illuminazione interna (bilanciamento del bianco al tungsteno). Il sole è sempre il bilanciamento del bianco della luce diurna e il bilanciamento del bianco della luce fluorescente è solitamente l'immagine di un apparecchio fluorescente. I bilanciamenti del bianco predefiniti (preset) sono elencati in ordine crescente di temperatura del colore. È importante regolare correttamente il bilanciamento del bianco durante lo scatto. La descrizione e il simbolo per i suddetti bilanciamenti del bianco sono solo stime approssimative dell'illuminazione. In effetti, per esempio, il nuvoloso potrebbe essere utilizzato al posto della luce del giorno a seconda dell'ora del giorno, dell'altitudine o del grado di nuvolosità. Dobbiamo ricordarci, quindi, che questi preset sono generici e potrebbero non fornire i risultati esatti sperati, specialmente in condizioni di illuminazione mista in cui un bilanciamento del bianco personalizzato sarebbe più efficace. Il bilanciamento del bianco predefinito o semiautomatico è, invece, utile negli ambienti in cui un solo tipo di luce domina la scena (Langford, 2012).

## Varie tipologie di file

I file immagine maggiormente utilizzati sono tre: RAW, TIFF e JPEG. C'è poi il file HEIC adottato per la prima volta da Apple nel 2017, che, da diversi anni, sta diventando sempre più popolare, grazie soprattutto all'enorme quantità di iPhone presente sul territorio mondiale.

## *File RAW*

Sono i file che conservano la quantità più elevata di informazioni catturate dai sensori delle fotocamere e per poter visualizzarli ed elaborarli sono necessari programmi di sviluppo come Adobe Camera Raw, Lightroom, Capture One, DXO Photolab, Affinity Photo ecc.

Se vogliamo, in postproduzione, modificare questi file, le modifiche che verranno apportate non altereranno il file originale, cosa che, invece, succede con i file JPEG e TIFF. Le modifiche vengono memorizzate in un file parallelo con estensione XMP. Ogni volta che viene aperto un file RAW con un software Adobe come Photoshop, viene creato un file XMP (Adobe Extensible Metadata Platform) che contiene le modifiche apportate ai file RAW e ai metadati dalla fotocamera (bilanciamento del bianco, esposizione, contrasto, riduzione del rumore ecc.).

> **0 1.27** Impostazioni dell'iPhone per scattare in formato ProRAW.

I file RAW sono file proprietari, che appartengono ai produttori delle fotocamere e che si caratterizzano anche per avere estensioni diverse: per esempio, CR2, CR3 (RAW di Canon), NEF (RAW di Nikon). Per visualizzare i file RAW sono necessari, come abbiamo visto, programmi di sviluppo, i quali applicano algoritmi diversi, per cui, utilizzando programmi diversi, potremmo avere risultati diversi.

### *Formato ProRAW*

iPhone propone il file ProRAW, il quale ha queste caratteristiche:

- 1 I file RAW sono normali DNG che si aprono con ogni software di sviluppo RAW.
- 2 ProRAW viene attivato a mano cliccando in alto a destra dello smartphone.
- 3 Le immagini RAW sono identificate dalla scritta EAW sul rullino fotografico.
- 4 Se si condivide una foto RAW si condivide la versione JPEG.
- 5 ProRAW non funziona su:
- ► Live Photo.
- > Ritratto e Panorama.
- > Modalità Notte.

Per attivare il formato ProRAW: Impostazioni-Fotocamera-Formati-Apple ProRAW (! 1.27). Una volta attivato si apre l'app Fotocamera e si vedrà il simbolo RAW in alto a destra dello schermo. Se si preme nuovamente sull'icona RAW si passa al formato JPG o al formato HEIC di Apple (High Efficiency Image File Format) che occupa meno spazio, ma che mantiene un'ottima qualità.

Innanzitutto che cos'è un file RAW? RAW è un termine inglese che significa "grezzo", "non elaborato". Il formato RAW rappresenta un metodo di memorizzazione che non registra perdite di qualità dei dati di una fotografia durante la registrazione su schede di memoria; è il corrispondente digitale del negativo della pellicola. Se sulla fotocamera viene impostato il salvataggio in RAW, i dati catturati dal sensore non vengono modificati dal software della fotocamera stessa e saranno registrati "grezzi" nella scheda di memoria. Utilizzando particolari software di gestione di file RAW, i cosiddetti "RAW converter", avremo la possibilità di modificare i dati grezzi registrati nel file e intervenire su un'infinità di regolazioni, dal bilanciamento del colore alla luminosità, al contrasto, alla saturazione e molto altro ancora. Se, invece, il salvataggio dei dati sarà impostato su JPEG, il processore della fotocamera trasformerà quei dati, elaborandoli e applicando una serie di algoritmi (nitidezza, saturazione, contrasto ecc.).

Quindi, facendo leggere a un software "RAW converter" un file RAW, si potranno apportare molte modifiche e regolazioni che sarebbero impossibili se si trattasse di un file JPEG.

Si può, inoltre, convertire un file RAW in un formato di file compresso, come il JPG, ma non è possibile ottenere il contrario.

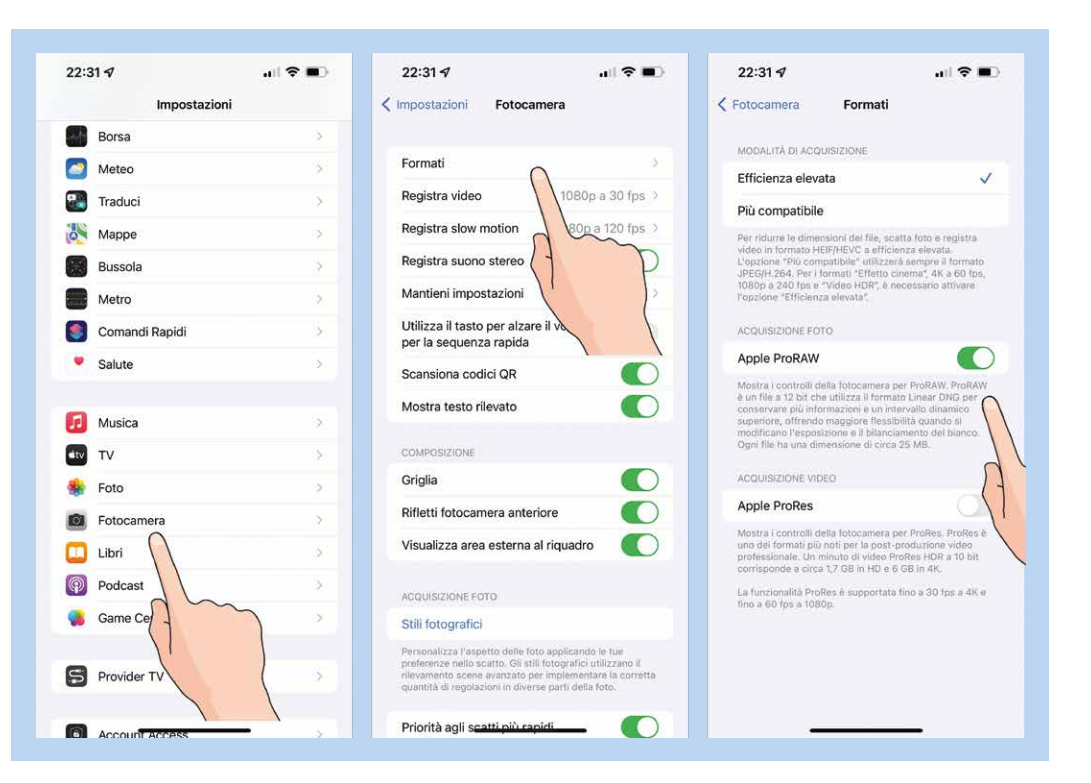

## *Che cosa si può ottenere da un file RAW*

- **•** Bilanciamento del bianco.
- Ä Recuperare dettagli nelle zone particolarmente chiare o scure.
- Ä Riduzione del rumore digitale (soprattutto con scatti ad alti ISO).
- Ä Modificare le distorsioni dovute all'obiettivo.
- Ä Agire sulla nitidezza, contrasto ecc., mantenendo un'immagine di qualità.
- · Si possono applicare correzioni che non modificano direttamente la foto, ma vengono applicate come livelli o regolazioni aggiuntive, per esempio, in Photoshop o Lightroom .

- Ä App Fotocamera di iPhone 12 Pro Max e 13 Pro Max.
- **o** Lightroom mobile.
- **o** Snapseed.

Le app per smartphone che permettono di scattare in RAW esistono da diverso tem po, compresa l'app Fotocamera nativa dell'iPhone 12 Pro Max e 13 Pro Max. Queste applicazioni salvano un'immagine RAW da un singolo scatto. L'iPhone e molti altri smartphone non scattano secondo una singola posa. Quasi sempre scattano rapi damente 3-5-10 scatti senza che l'utente se ne accorga. La foto che l'utente vede è il risultato finale dell'elaborazione di più scatti. Il ProRAW nasce anche per questo: è un formato RAW che include i dati di più pose. È un file di circa 25-30 MB. È, comunque, sempre l'utente che sceglie se scattare in RAW o in JPEG. Il formato ProRAW, attivo su iPhone 12 Pro Max e 13 Pro Max, 14 Pro Max, è essenzialmente un formato ibrido, una via di mezzo tra le immagini in puro RAW e la comodità dei formati JPG e HEIC. Apple lo definisce "*il meglio di entrambi i mondi"*. In pratica, si tratta di un'opzione pensata per consentire anche agli utenti meno esperti di elaborare immagini in modo avanzato, senza però far perdere tutte quelle opzioni già note a chi conosce e lavora con il formato RAW classico.

Infatti il formato ProRAW è un file DNG (Digital Negative) da 12 bit con 14 stop di gamma dinamica. Non è un file RAW puro (nessun RAW in questi ultimi anni deriva direttamente dal sensore) ma è un RAW già in parte elaborato.

Per elaborare i file grezzi(RAW) del nostro dispositivo dovremo affidarci a program mi specifici. Eccone alcuni:

- **o** Lightroom.
- **o** Camera RAW.
- **ON1 Photo RAW.**
- **o** Affinity.
- **o** RawTherapee.

App mobile per lo sviluppo del formato RAW:

## *Tipologie di file RAW*

Ogni tipologia di fotocamera genera un tipo di file grezzo che avrà un formato diverso e una denominazione (estensione) diversa a seconda del produttore del dispositivo:

- o CR2, CR3 per Canon.
- **o** NEF per Nikon.
- **o** ORF per Olympus.
- **o** MRW per Minolta.
- **o** PEF per Pentax.
- **o** ARW per Sony.
- **RAF** per Fujifilm.
- **o** 3FR per Hasselblad.

## *Che cosa è il formato DNG*

Il file DNG, sviluppato da Adobe, rende i RAW dei vari produttori compatibili con i principali software di postproduzione.

È un formato proprietario di Adobe. Può essere paragonato a un PDF e proprio come un PDF, il cui file di testo può essere visualizzato su qualsiasi piattaforma (Windows, MAC, Linux, smartphone), il file DNG è un RAW che può essere aperto con qualsiasi programma di postproduzione. Adobe ha rilasciato un tool gratuito per convertire i file RAW di qualsiasi produttore in file DNG, così da offrire una dimensione di uni versalità nel mondo della fotografia e deframmentare la vasta gamma di estensioni di file RAW.

#### *File TIFF e JPEG*

Il JPEG è il tipo di file più conosciuto. Le principali differenze fra TIFF e JPEG sono che: il TIFF consente di salvare le immagini con una maggiore qualità ma occupa maggiore spazio di memoria; i file JPEG, essendo file di formato compresso, occupano meno spazio. I livelli di compressione possono variare, però, a scapito della qualità. Quando scattiamo abbiamo, generalmente, tre possibilità: scattare in RAW, in RAW + JPEG o in JPEG.

La qualità del JPEG è legata alla compressione e di solito vengono offerte tre possi bilità: standard, fine, extrafine.

## *Dimensioni e formato del file*

I file RAW permettono di sfruttare al massimo le potenzialità della fotocamera. Se invece si preferisce avere dei file già pronti all'uso, si può scegliere la memorizzazione JPEG alla massima qualità.

#### **STAMPA**

l laboratori fotografici utilizzano file TIFF. Per servizi di stampa meno specializzati o consumer viene quasi sempre richiesto un JPEG.

#### PUBBLICAZIONE SU WEB

Per pubblicare online (web e piattaforme social) si usa il JPEG con un rapporto di compressione che permetta di ottenere un buon compromesso fra peso del file e qualità.

#### CARATTERISTICHE DI UN FILE RAW

- Ä Non è un file grafico. Per poterlo leggere è necessario un software fornito dall'azienda produttrice della fotocamera. È un formato proprietario (con l'eccezione del formato di Adobe DNG che non è ancora ampiamente usato).
- **o** La maggior parte delle reflex memorizza a 12 bit di colore (36 bit per posizione).
- Ä Non compresso (una fotocamera da 8 megapixel produrrà un file RAW da 8 MB).
- Ä Formato totalmente lossless (nessuna perdita di dati).
- **•** Maggiore Gamma Dinamica.
- **o** Sola lettura (tutte le modifiche vengono salvate in un file XMP di appoggio).
- **o** È un formato standard leggibile da qualsiasi programma presente sul mercato.
- **o** Esattamente 8 bit per colore (12 bit per posizione).
- Ä Compresso, con perdita di informazione (loss).
- Ä Relativamente piccole dimensioni del file (una fotocamera da 8 megapixel produrrà JPEG tra 1 e 3 MB di dimensioni).
- **•** Scarso in gamma dinamica.
- **•** Superiore in contrasto rispetto a RAW.
- **o** Foto più nitide.
- Ä Immediatamente adatto per la stampa, la condivisione, o la pubblicazione sul Web.
- Ä Non necessita di correzione nella maggior parte dei casi.
- Ä Immediatamente manipolabile ma a ogni salvataggio avviene una perdita di dati.
- Ä Sono file elaborati dalla fotocamera.
- Ä Quando si scatta in JPG dobbiamo sapere che l'immagine viene elaborata dalla fotocamera, quindi è imperativo impostare il corretto bilanciamento del bianco per evitare seri danni ai file durante la postproduzione.

#### CARATTERISTICHE DI UN FILE JPG

## *Ulteriori considerazioni e conclusioni*

Il RAW resta il formato che permette di sfruttare al massimo il sensore della fotocamera.

JPEG lascia meno margine di recupero in caso di errori e minore flessibilità per apportare correzioni dopo lo scatto.

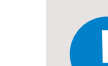

Tutte le immagini iniziano come file RAW a cui deve essere applicato il bilanciamento del colore. I file RAW salvati non hanno trasformazioni applicate dalla fotocamera, consentendo al fotografo di decidere in seguito quale trasformazione del bilanciamento del bianco desidera applicare. Per le immagini JPEG questa trasformazione viene eseguita nella fotocamera utilizzando le impostazioni di bilanciamento del bianco della fotocamera stessa.

Consideriamo l'immagine acquisita dal sensore (RAW) come calibrata e neutra.

Un'immagine RAW è essenzialmente un insieme di dati grezzi raccolti dai fotositi di un sensore digitale, sensibili alle luci rosse, verdi e blu, disposti in una matrice di filtri colore (maschera di Bayer). A questa "immagine neutra" non sono state applicate regolazioni. Per questo motivo il file RAW presenta la massima quantità di informazioni.

Per visualizzare un'immagine RAW, questi dati del sensore non elaborati devono essere trasformati da un algoritmo di rendering che applica varie regolazioni, come la linearizzazione, regolazioni dell'esposizione ecc., per generare pixel dello schermo contenenti ciascuno elementi rossi, verdi e blu.

Un'immagine JPEG, invece, a differenza di un'immagine RAW, è già stata elaborata da un algoritmo che applica una curva tonale, le impostazioni di bilanciamento del bianco ecc. per creare un'immagine finale. Poiché un JPEG è già stato elaborato, i dati del sensore originale vengono persi. Se, quindi, non siamo soddisfatti del risultato del JPEG elaborato dalla fotocamera, non avendo più i dati originali presenti in un RAW, non è più il caso di parlare di bilanciamento del bianco vero e proprio, è possibile perciò simularlo. È comunque possibile modificare un file JPG in camera RAW, ma senza avere i risultati che potremmo ottenere elaborando un file RAW.

Un altro vantaggio dei RAW è la profondità di bit: il file RAW è a 12 o 14 bit, mentre il JPEG è a 8 bit. La profondità di bit è un importante attributo di ogni formato d'immagine: definisce quanti bit vengono usati per create un colore, e quindi quante tonalità di colore possono essere rappresentate.